#### ARTICLE by RON SAVAGE

#### WEB CLIENT REQUESTS

In a web client such as a browser (some web clients are not browsers), if I specify a web page with a request such as http://z.net.au/cgi-bin/version.cgi, DNS can use the /etc/hosts file to find the IP address of the machine I'm trying to send this request to.

Or, to put it more precisely, TCP/IP will forward my request to the appropriate IP address even if I don't know what that IP address is. To spell it out even more laboriously, my request http://abc.net.au/news/justin will be wrapped up in a message using the HTTP protocol, and after the destination IP address has been determined (via a world-wide search to find the ABC's IP address, and a delay you probably don't even notice), the message will be wrapped up in yet another message using the TCP/IP protocol (always remembering that TCP/IP is actually a family of 200 protocols). The resultant message is now fit for transmission from the TCP/IP handler (software) to a transmission device, still within my machine.

The transmission device will probably be an Ethernet chip on the mobo (motherboard), which will wrap the message up in yet another message using the Ethernet protocol, just like a set of Russian dolls, after which the message will finally go out 'on the wire'. As you can see, an astonishing amount of work is done, including determination of the ABC's IP address, before your request is fit for transmission out of your machine, let alone across your LAN, to your ISP, to the ABC's web site.

BTW: The phrase 'on the wire' was introduced decades ago when there was no such thing as wireless networks. In case you're wondering, the answer to your unspoken question is Yes, I did leave out various other protocols involved in the process.

#### CIRCUMVENTING EVIL INTENTIONS

I said not to edit your hosts file, but actually, there are people who build hosts files for downloading. But why would you want to do that?

Well, consider a web page which contains a reference to an image, such as <img src="http://some.domain/images/pix.png">.

When your web client receives this page, it initiates a request to download the image, to help build up the entire contents of the page. This image might be a single pixel, whose color has been set to transparent, which means it can be overlayed on any pixel on the screen, and you won't see it. Such an image is called a web bug. It is (usually) used by nasty people.

For instance, they can count the number of files (pixels!) sent out from their web site, which gives them a fairly good idea of how many people/robots have visited pages in their site. And pixels are cheap to ship, even with the tiny overhead of making that pixel a valid file within the definition of some image file format. See http://en.wikipedia.org/wiki/Web\_bug for details.

Or, the web page might contain a reference to an ad server such as adserver.adtech.de, or a reference to a virus, trojan, etc.

In these, and various other cases, you might wish to circumvent the intention of the person (usually a criminal, except for Google we hope) who constructs such a web page.

One way to do that is to collect the domain names used, e.g. adserver.adtech.de, and to put an entry in your hosts file to pretend that that domain name's IP address is 127.1.0.1.

#### ARTICLE by RON SAVAGE

Yes - your own machine!

Here's part of my /etc/hosts file:

- 127.1.0.1 www.digg.com digg
- 127.1.0.1 widgets.digg.com widgets.digg
- 127.1.0.1 adserver.adtech.de adserver
- 127.1.0.1 khm.google.com.au google-khm
- 127.1.0.1 maps.gstatic.com google-static-maps
- 127.1.0.1 www.google-analytics.com google-analytics
- 127.1.0.1 ad.doubleclick.net ad-double-click
- 127.1.0.1 g.doubleclick.net g-double-click
- 127.1.0.1 images.use.perl.org images-use-perl
- 127.1.0.1 pagead2.googlesyndication.com pagead2
- 127.1.0.1 b.scorecardresearch.com scorecardresearch
- 127.1.0.1 secure-au.imrworldwide.com secure-au
- 127.1.0.1 images.seek.com.au images-seek

This stops the request for the embedded image (or virus or trojan or whatever) from actually leaving your machine, and hence stops the downloading of malware. For serious action on this, see http://www.abelhadigital.com/ and http://freewarewiki.com/HostsMan, and also http://pgl.yoyo.org/adservers/.

If you're lucky, your browser will have available an add-on which looks for web bugs, and displayes a (big) image somewhere on the page, perhaps in the bottom status bar, warning you that you have downloaded a web bug, and that therefore you are being tracked.

So, the point of downloading and installed a hosts file generated by someone else, is that they have gone to the huge trouble of trying to track crime syndicates and the host names they use, and have then constructed a hosts file specifically designed to frustrate the crims, by tricking any software which tries to 'phone home', by redirecting the outgoing message to an unused IP address on your very own machine.

This in turn means that when you browse the internet, and hit a web page full of ads, requests for the contents of those ads fails, and hence - much to your delight - the web page displays much more quickly than it would otherwise have done.

#### HOSTING MULTIPLE DOMAINS ON A SINGLE HOST

With the power of modern hardware, it's easy to configure a web server to host many - perhaps thousands of - web sites. Such a configuration would have 1 basic domain name and any number of other domain names, confusingly called (for historical reasons) 'virtual hosts'.

The latter are normally a set of domain names which do not have to have any connexion to each other. Each virtual host would be configured to have its own HTML pages in a directory separate from all other virtual hosts, and would be a completely independent web site, which just happened to be hosted by the same web server hosting the other web sites.

You can see now why you've always been confused by the usage of 'domain' and 'host' - the confusion is built into the terminology. It's not your fault. In the next part we'll get to the specifics of setting up nginx and mini-httpd on our machine.

#### ARTICLE by RON SAVAGE

#### THE CREATION OF FIGURE 1

It was drawn, basically, with the Open Source (i.e. free) program called Graphviz, from http://www.graphviz.org/Documentation.php.

Pay particular attention to the amazing range of samples on their Gallery page. I say basically because on top of Graphviz a set of software was installed, which gives me an especially simple language in which to describe the graphs I want drawn.

Firstly, I installed the Perl programming language, and then 2 Perl modules, GraphViz2 and Graph::Easy::Marpa, both of which I wrote. See below for URLs. I should say the Graph::Easy language, as used below and by my code, was not designed by me.

Next I prepared this little data file, web.servers.1.gem:

```
graph { label: Figure 1.\nHome LAN.; rankdir: TB }
edge { color: gray; dir: both }
node { shape: rectangle }
[ ADSL modem ]
color: orange;
label: ADSL modem.\nBrand is Billion 7300A.\nInternet IP is
124.149.148.36.\nIP is 127.0.0.1.\nLAN IP is 192.168.1.254.;
style: filled
}
-> { label: Straight-thru\nethernet cable }
[ Network router ] { color: goldenrod; label: Network router.\n
Brand is Netgear WGR614V6.\nIP is 127.0.0.1.\nLAN IP is 192.168.100.1.;
style: filled }
-> { label: Straight-thru\nethernet cable }
[ Desktop ] { color: deepskyblue; label: Desktop called zoe.\n
Brand is generic.\nIP is 127.0.0.1.\nLAN IP is 192.168.100.3.;
style: filled }
[ Network router ]
-> { label: Straight-thru\nethernet cable }
[ Laptop ] { color: deepskyblue; label: Laptop called zephyr.\n
Brand is Dell.\nIP is 127.0.0.1.\nLAN IP is 192.168.100.2.; style: filled }
```

And lastly, I ran it thru this one line program (probably broken to fit the page):

```
perl -MGraph::Easy::Marpa -e 'Graph::Easy::Marpa -> new(input_file => "web.servers.1.gem", output_file => "/dev/shm/html/web.servers.1.jpg", format => "jpg") -> run'
```

The output directory /dev/shm/ is Debian's (my OS's) RAM disk, and the directory /dev/shm/html/ is the root directory of my web site on this machine. This means I can edit the file, run the program, and view the result immediately.

#### ARTICLE by RON SAVAGE

#### SITES OF INTEREST

http://www.graphviz.org/Documentation.php

http://httpd.apache.org/

http://wiki.nginx.org/

http://www.acme.com/software/mini\_httpd

http://www.joeandmotorboat.com/2008/02/28/apache-vs-nginx-web-server-performance-death-

match

http://ixquick.com/

http://duckduckgo.com/

http://www.debian.org/

http://www.perl.org/

https://metacpan.org/module/GraphViz2

https://metacpan.org/module/Graph::Easy::Marpa

http://wiki.nginx.org/NginxWhyUseIt

http://abc.net.au/news/justin

http://google.com/

http://google.com:80/

http://en.wikipedia.org/wiki/Domain\_name

http://en.wikipedia.org/wiki/Domain\_Name\_System

http://en.wikipedia.org/wiki/Hostname

http://en.wikipedia.org/wiki/Hosts\_file

http://en.wikipedia.org/wiki/Domain\_Name\_System

http://www.opendns.com/

http://www.openssh.com/manual.html

http://en.wikipedia.org/wiki/Secure\_copy

http://en.wikipedia.org/wiki/Web\_bug

http://www.abelhadigital.com/

http://freewarewiki.com/HostsMan

http://pgl.yoyo.org/adservers/

#### Ron Savage, Perl programmer.

http://savage.net.au/

# LENOVO THINKPAD TABLET: AN ANDROID TABLET WITH THE LOT Article by STEWART ADAM

#### Stewart Adam reviews the new Android driven Lenovo Thinkpad Tablet

#### Introduction

If you are a computer user and have longed for a business tool that sits between a smartphone and a netbook/notebook, then you have probably already looked seriously at a tablet, or slate as some call them. While the world seems to have beaten a path to the Apple iPad (currently in its second iteration), the fact is that there are now so many alternative brands on the market that for some, there is over choice. While Microsoft has provided an alternative operating system (OS), the majority sport Google's Android OS. The latest Android OS--Android 4.0 and code named Ice Cream Sandwich (ICS)--is designed to run on both smartphones and tablets, and while the source code has undoubtedly been released to the major companies in the field to tailor to their devices, including Lenovo, it is still Android 3.1 or 3.2 (Honeycomb) that is found on most tablets, and earlier versions-2.3.6 (Gingerbread) and 2.2 (Froyo) that we find on many smartphones. It is claimed that the Lenovo Thinkpad Tablet will update to ICS in March 2012. Of course you may have already taken delivery of a Samsung Nexus Galaxy--the third pure Google smartphone after the Nexus One and Nexus S, in which case you are already using ICS and all of its new features.

#### **Enter the Dragon: Lenovo Thinkpad Tablet**

The Lenovo ThinkPad Tablet (LTPT) is a 10.1" tablet, with Wireless N, 3G data, Bluetooth and GPS connectivity, that includes a Lenovo optimised user interface on top of Android 3.1 (Honeycomb), a digital ThinkPad pen, numerous ports (mini-HDMI, Micro USB, USB 2.0, 3-in-1 reader [SD, SDHC, MMC]). Moreover, when the LTPT is inserted in a ThinkPad Portfolio the user has access to a ThinkPad keyboard with TrackPoint (mouse). Exhibit 1 shows the LTPT alongside an older Android Tablet in a Belkin stand. The Lenovo UI is easily customised as is shown in Exhibit 2, where FancyWidget Clock and Weather has been used to replace the standard Honeycomb clock. Exhibit 3 shows the Android OS settings page-a further indication of how easy it is to set up and customise the LTPT.

#### ARTICLE by STEWART ADAM

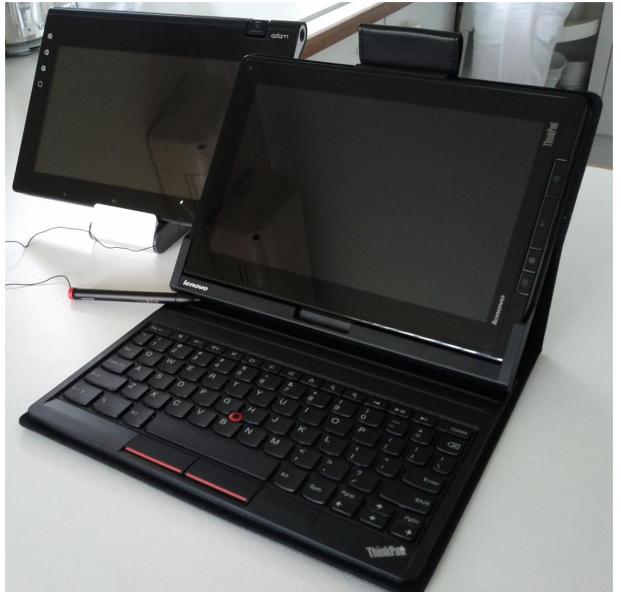

Exhibit 1. The Lenovo Thinkpad Tablet with Thinkpad Portfolio, keyboard and digital pen

There are various launchers available from Google Market that may be used to customise the look and feel of this and other tablets. Two favourites are ADW EX and GDE. These are so popular that there are many themes available from market. Such customisability is one of the alluring features of any Android tablet, and the LTPT is no exception.

#### ARTICLE by STEWART ADAM

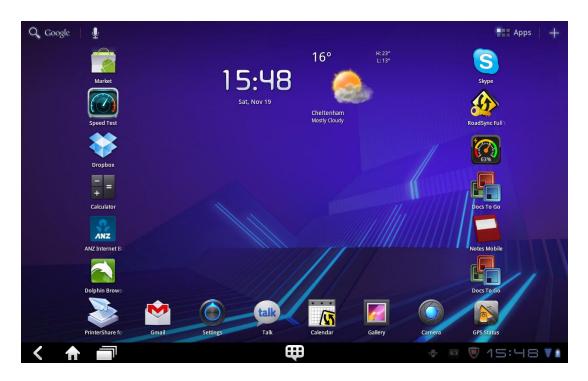

**Exhibit 2. Honeycomb screen on the LTPT** 

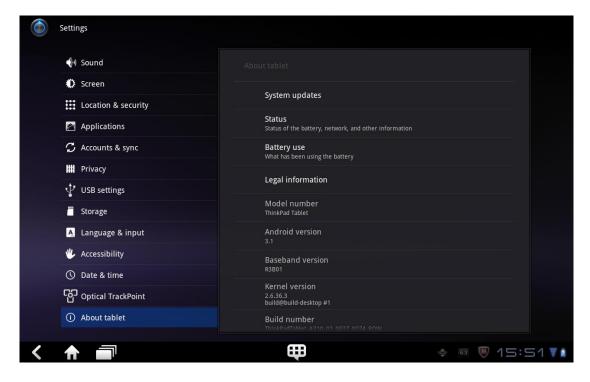

**Exhibit 3. Settings and customisation** 

#### ARTICLE by STEWART ADAM

The tablet has a 10.1" (16:10 aspect ratio) IPS display with a 1280×800 resolution and Corning® Gorilla® Glass finish that ensures images are crisp and clear. Dataviz's 'Documents to Go' app is included, and this ensures the office suite on offer is compatible with Microsoft's Office suite. Not included is Dataviz's Roadsync app which allows the mobile road warrior to use ActiveSync to connect with Microsoft Exchange e-mail, contacts, calendar and tasks.

Users can employ fingers or a digital pen to navigate, to run apps., and input commands. The ThinkPad pen, an additional cost, is a battery-powered digitizer from N-Trig. Using the pen, one can write on the screen and the text is converted to typed fonts. It is the ThinkPad Portfolio keyboard that connects via inbuilt USB that wins the day for useful inclusions with the Lenovo ThinkPad Tablet. In addition, there are two HD video cameras for video conferencing and social networking on Skype or Google Talk.

The ThankPad tablet is a serious business tool as companies can preload apps and even go so far as to set up a corporate app store. Security tools includes McAfee software (30 day trial), SD card encryption, device disablement and theft recovery options.

#### What's hot, what's not

As already indicated, a major business use is communication via any or all of a number of messaging, e-mail and Web-based apps. including Skype, Facebook, Twitter, Google+, and access to the many communities of interest either directly via a Web browser, and apps such as TapaTalk and XDA Premium. There is a range of preloaded apps such a SocialTouch which integrates social media sites in the same way that TapaTalk allows easy access to communities of interest forums that one has subscribed to.

Many users have found that high quality cameras such as the 5Mp back camera and 2Mb front camera included with the LTPT are a necessity. However the LTPT has other features like extra scene modes meaning that at the press of a button, users can select a setting for a beach, sunset, snowfield or evening fireworks. There is even a solarise setting that casts an image in a pale silver outline. Colour accuracy is improved with use of white balance settings for indoor shots or outdoor shots on a cloudy day. High resolution images from such cameras are sometimes too big to send via standard MMS, and many turn to Handcent—an app. that automatically resizes images sent in this manner.

Mobile communications is a forte of the LTPT whether connected via WiFi (n/g/b) or 3G mobile broadband. It is easy to tether the LTPT to an Android smartphone thus allowing the LTPT to access the Internet using the smartphone as a 'hot spot'. That is, the mobile data service of the smartphone is used by the tablet to access the Internet. However, data plans are coming down

#### ARTICLE by STEWART ADAM

in price and many prefer to use a prepaid broadband service from one of the many telecommunications companies (telcos). The LTPT is a quad-band device, meaning that it can access 850Mhz, 900Mhz, 1900Mhz and 2100Mhz networks. Both Telstra and Vodafone/Hutchinson offer 850Mhz networks with HSPA (High Speed Packet Access). It is wise to check the experiences of users on Whirlpool.org.au and other communities of interest before taking up any such pre- or postpaid service. The simple reason is that while the LTPT's Ericsson F5521GW Mobile Broadband Module (MBM) can download at 21 Mbps and upload at 5.7 Mbps, you may find that your telco's services are a pale imitation of that capability. At least one user has purchased the lower-priced WiFi only version of the LTPT and installed the MBM themselves, presumably losing their warranty in the process (Watch his 'HowTo' YouTube video at <a href="http://www.youtube.com/watch?v=wfTesDJJJKo">http://www.youtube.com/watch?v=wfTesDJJJKo</a>).

Bed-time reading with bedside lamps annoying your partner is a thing of the past with tablets and e-readers. Set the LTPT to work with an app. such as FBSync for FBReader and you can even store you favourite e-books on the free (up to 2Gb) cloud storage service Dropbox.com. You can set up to buy e-books from Amazon for the Kindle app., or use books in the epub format that are the mainstay of e-readers like the Kobo. Some say that the iPad (600 gms) is too heavy for use as a reader, and even regard the lighter Samsung GTab 10.1" at 565gms as too heavy for this purpose. These users might find the 715 gms LTPT too heavy to use as a reader.

Notes Mobile is a useful preloaded app., particularly since what you write with the pen is converted to type. However, the freestyle doodling and note taking that the Market app. Quill permits might better suit some users. Exhibit 4 shows just how flexible this tool can be. The LTPT comes to the fore as a mobile business device when used in tandem with cloud tools such Google Documents and Dropbox which are available from Market. When you add in the preloaded tools such as Documents to Go, the LTPT is an even more powerful business tool.

Battery life is good, and thanks to the dual-core processor, one can easily switch between apps. The NVidia Integra processor is set to run at a conservative 1Ghz, but nevertheless, the tablet's speed is more than satisfactory.

Audio via MP3 playback or using an app such as Tunein Radio that allows Internet access to radio stations around the world is good, although one needs an amplifier or a good set of bluetooth headphones to really take advantage of mobile music. Turning to video playback, the LTPT can play 1080p video, and the video format is H.263 (MP4), with conversions to this format easily undertaken on a PC.

#### ARTICLE by STEWART ADAM

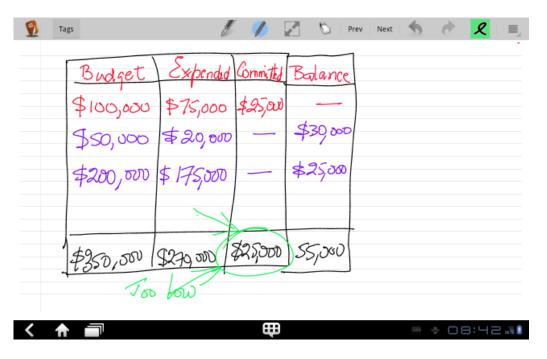

**Exhibit 4. The flexibility of Quill on the LTPT** 

#### **Concluding remarks**

There is much to like about the Lenovo Thinkpad Tablet. From the moment you first touch the LTPT you get the feeling that this is a robust device. The Android 3.1 OS is stable and the apps plentiful, whether preloaded by Lenovo or later installed from Google Market. All in all, the LTPT represents value.

Stewart Adam is a frequent contributor to PC Update. He is an Associate Professor in Electronic Marketing with Deakin University, Burwood, Victoria and may be contacted via e-mail at stewart.adam@deakin.edu.au.

#### **AUTHOR SUBMISSIONS**

#### AUTHOR FORM FOR SUBMITTING MATERIAL

Melbourne PC User Group Incorporated PC Update Author Submission Form

Author Information:

Note: All material submitted for possible publication must be accompanied by a completed copy of this form. It is intended to make the rights and responsibilities of authors clear. Please print this page, then send this to the Editor, Melbourne PC User Group, Suite 26, Level 1, 479 Warrigal Road, Moorabbin VIC, 3189.

| Name:                                                             |                                                        | Phone: ()                                                                               |
|-------------------------------------------------------------------|--------------------------------------------------------|-----------------------------------------------------------------------------------------|
|                                                                   |                                                        |                                                                                         |
| E-mail:                                                           |                                                        | Melb PC Membership Number:                                                              |
| Article Information                                               | :                                                      |                                                                                         |
| Title:                                                            |                                                        |                                                                                         |
|                                                                   |                                                        |                                                                                         |
|                                                                   |                                                        | Number of Words:                                                                        |
|                                                                   |                                                        |                                                                                         |
|                                                                   | is my original work, sa                                | ve for any references, quotations and other content that                                |
| •                                                                 | sly unpublished.(tick o<br>published previously,       | ne)<br>in                                                                               |
|                                                                   | hts and hereby autho                                   | rise its reprinting in PC Update. I permit the Melbourne                                |
| to publish the article authorship is acknown to edit the article. |                                                        | casions, on paper, the Internet or otherwise (as long as my                             |
| to permit the repu                                                |                                                        | by any non-profit organisation (as long as Melbourne PC ny authorship be acknowledged). |
| This permission ex                                                |                                                        | views and columns, I submit, unless I inform you in writ-                               |
| •                                                                 | t the notification must<br>t file for the article in c | accompany the submission, and be referenced in the question.                            |
| Date:                                                             | Signed:                                                | (Author)                                                                                |
| Office use only bel                                               | ow this line                                           |                                                                                         |
| Received on                                                       | by:                                                    |                                                                                         |
| Notes:                                                            |                                                        |                                                                                         |

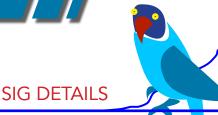

# SIGs ARE THE LIFE BLOOD OF

Groups of members with specific interests meet regularly to discuss and indulge their interests in a wide range of topics.

MELBOURNE PC USER GROUP.

This is where Melb PC membership really pays off and you gain all the benefits. Enhance your computer knowledge, and widen your circle of friends to include others who have similar interests and very often, similar problems to solve.

Attending a SIG and meeting other members not only helps to enhance your knowledge and understanding of the specific topic, Often you will see presentations by visiting experts and the value of that is clear to all.

All members are most welcome. This is part of your Melb PC membership, so feel free to contact any of the conveners listed here. Ask them about future meetings; ask them about the format of their meetings and anything else you need to get started.

# ACCESS (Database)

#### access@melbpc.org.au

2nd Monday (except January) 6.30pm-8.30pm Moorabbin Meeting Room Jock Blair, mobile: 0418 161 892 ph: (03) 8307 9337.

The Access SIG provides an environment in which people can help each other to improve their skills with Microsoft Access. At each meeting there are presentations by members that are designed to cover the scope of Access during a year. Q&A segments are held at each meeting. Members may also address questions to the SIG mailing list and receive opinions for possible solutions.

#### **ADOBE VIDEO SIG**

1st Thursday of each month (except January) 2:00pm-4:00pm Main Room, Melb PC Headquarters, 479 Warrigal Road, Moorabbin (Corner Cochranes Rd)

The Adobe Video SIG is aimed at videographers, from beginners to the more experienced, wishing to edit and enhance their home videos using Adobe software. The group has lively interactive presentations from various members using the video editing programs, Premiere Pro and Premiere Elements. The workshop also includes tips and techniques, shared by the members, on the use of other Adobe Software, su ch as Photoshop, Illustrator and After effects. Convenor, Kathy Rouse

#### **ANYWHERE ANYTIME (AA SIG)**

anywhere@melbpc.org.au http://groups.melbpc.org.au/~anywhere/

Times 24/7; Location as you choose. Kevin Martin (evening only) 9723 5997 or 0407 343 162

The Anywhere, Anytime SIG provides a 24-hour, 7-day-a-week and always-easily-accessed place for all members of the MelbPC User Group to read and write comments, to ask questions on computing or non-computing topics, to receive replies from other Club members and to read their exchanges between each other.

The subjects covered are not restricted in any way, except that there are a few groups whose names indicate that they are meant to cover specific areas or types of posts.

There are two main newsgroups: melbpc. general, which is for general discussion of any topic, social, humorous, lifestyle, provocative or not, as the spirit moves the poster.

#### cont' ANYWHERE ANYTIME

(We do, however, try to be nice!).

The other newsgroup is:- melbpc.computing. misc, where miscellaneous directly-related computer topics are discussed. This latter place is an obvious place to ask questions about computer problems. Postings may be at any level of technicality, the principle being that the only stupid question is the one you don't ask. No booking or finishing times are required and the more attenders the merrier.

There is also a test newsgroup, where trial postings can be made for any reason, and a marketplace one for members' items for sale or "ftagh" (free to a good home).

For help on setting up your access to newsgroups with the several commonly-used programs, go to

http://groups.melbpc.org.au/ ~anywhereanytime or http://groups.melbpc.org.au/

~anywhereanytime or

http://member.melbpc.org.au/~parsonsd/newsgroups.html

#### **BALLARAT**

#### ballarat@melbpc.org.au

1st Thursday 7.30pm-9.45pm Midlands Golf Club, Heinz Lane, Ballarat. Alan Pittard 5339 4235 BH & AH

Ballarat is a general purpose SIG. Usually we have no specific topic; it suits everyone at present to let the meeting run in a direction that is topical on the night. From time to time we have a guest speaker/presenter on something of particular interest to us at the time but free form seems the norm at present.

# BEGINNERS EAST (BEAST)

beast@melbpc.org.au

3rd Sunday January - November, 2nd Sunday December 10.00am-12.30pm Vermont South Community Ctr. Karobran Drive, Vermont South. Melway 62 G7 Dave Botherway

The East Beginners Group demonstrates how to set up and maintain a computer, how to run software, scan documents, process images, sort out error messages, etc. All procedures are repeated (slowly), until members feel confident with the new knowledge.

#### **BAYSIDE**

bayside@melbpc.org.au http://groups.melbpc.org.au/~bayside/

3rd Thursday 10.00am -12.00 noon St Stephens Church Hall cnr Cochrane St. & North Rd Brighton John Morris 9583 4095 Graham Ackland 9589 6229

Beginners subgroup meets after main meeting 12.00 noon to 1.00 pm

#### CASEY PC INTEREST GROUP

casey@melbpc.org.au http://groups.melbpc.org.au/~casey/

2nd Friday Hampton Park Meeting 12.30pm-3.00pm Hampton Park Community House 16-20 Stuart Avenue Hampton Park Melway 96 E8 Jan Weiner 9560 6924 or Phillip Roche 9796 2384

Casey offers a friendly, social atmosphere where our members learn from, support, encourage and help each other on computer and communications topics. The Hampton Park meeting is based on presentations and Q&A.

Please note that meetings are not held in school holidays. Please check the website for details

#### SIG DETAILS

#### **CASEY WORKSHOP**

casey@melbpc.org.au http://groups.melbpc.org.au/~casey/

4th Friday of the month, 10 am till 12.30pm, Hampton Park Community House, 16-20 Stuart Avenue, Hampton Park, Melway 96 E8. Jan Weiner, 9560 6924

Please ring and book ASAP, and bring your complete PC or Laptop. The main aim of this Workshop is to be supportive of Melbpc members. No changes will be made to a PC or Laptop before an explanation is made, and only then with the ownersí approval.

We offer a Hands On approach to Problem Solving, both Software and Hardware. PC clean up procedures, and recommended free programs for security. Email, Internet and WWW demonstration and support. Windows 7, Windows XP, Microsoft support. Downloading/Uploading. Updating, etc. Digital Cameras and Photography software for PC. Basic PC Know How, Advice and using free programs.

If we are unable to assist, then referral to the Melbpc Hardware SIG, First Aid and Internet Help Line will be recommended as appropriate.

#### COMMUNICATIONS

#### comms@melbpc.org.au

2nd Wednesday (except January) 7.00pm-9.30pm Moorabbin Meeting Room Philip Lew 9822 2998 BH (brief calls)

The Communications SIG focuses on all aspects of computer connectivity. Topics include modem communications (BBS and Internet dialup); Client/Server software, HTML and other Internet related topics.

We also cover topics on Computer Networking (LANs and WANs) and other relevant general telecommunications issues of interest to the well connected PC user.

#### **DIGITAL IMAGING**

digimage@melbpc.org.au http://groups.melbpc.org.au/~digimage/

The Didital Imaging Interest Group is no longer meeting, as a replacement convener for the retiring convener, Peter Carpenter, is not yet available. Any member who might have an interest in taking up this role, please send an email to the Groups Coordinator.

#### **EAST**

east@melbpc.org.au http://groups.melbpc.org.au/~east/

2nd Wednesday, February - December, 7.30pm-10.00pm Vermont South Community House Karobran Drive, Vermont South Paul Woolard 9877 1059 Ian Dewhurst 0438 480 500

At East we provide an entertaining and informative session covering a range of computer topics for all levels; some from invited speakers and some from our own members. George Skarbek hosts the popular Q&A segment.

#### **EAST WORKSHOP**

eastwsh@melbpc.org.au

2nd Sunday 10.00am-2.00pm Wadham House 52 Wadham Parade, Mt. Waverley Rear of Library. Melway 61 E12

Ken Gubbins 9842 8875 PH/FAX Jeff Webster 9897 1037 BH & AH

The East Workshop is hands-on, practical, interactive and runs on "Show me how, and I'll do it with your assistance". We handle "how to upgrade", "software doesn't run", "slow computer", "no sound", "no video" problems and more. Bring your computer. Be there by 1.30pm.

#### SIG DETAILS

#### **E-BOOK SIG**

#### ebook@melbpc.org.au

2nd Thursday 7.00pm - 9.30pm, Moorabbin Meeting Rooms. Dennis Fieldhouse 9557 6847 The E-Book SIG is expected to be a forum for the sharing of information, experiences and ideas relating to the broad field of E-books and E-Readers.

#### **ESSENDON**

#### essendon@melbpc.org.au http://groups.melbpc.org.au/~essendon/

1st, 2nd, 3rd & 4th Fridays 9.30am-12.00 noon Nancye Kirchner Neighborhood Centre, Doyle Street Avondale Heights. Melway 27-D6 John Guegan 9317 7114

Provides assistance with computer skills including, word processing, spreadsheets, digital photography, music applications, computer maintenance and product reviews. 1st Friday-Main meeting. 2nd Friday-New Users. 3rd Friday-Advanced Users. 4th Friday-Check website for details.

#### **GENEALOGY**

#### geneast@melbpc.org.au

3rd Sunday January - November, 2nd Sunday December, 1.00pm-3.30pm Vermont South Community Cr. Karobran Drive, Vermont South. Melway 62 G7 Andrea Roberts, Robert Swindley.

The Genealogy SIG is for those beginning genealogy and for those who are advanced but need more computer knowledge to move ahead. Members' trials, tribulations and expertise are openly discussed and freely shared in this self-help group.

#### **GRAPHICS/ANIMATION**

graphics@melbpc.org.au http://groups.melbpc.org.au/~graphics/

3rd Monday 7.30pm-9.30pm Moorabbin Meeting Room Yahya Abdal-Aziz, Myles Strous.

The Graphics SIG explores everything to do with computer graphics, software and hardware. Topics discussed include paint programs, drawing, animation, graphic programming, fractals, printing, scanning, fonts, design, illustration and better photography. Bring along your questions and problems. Visitors are always welcome.

#### **LINUX & OPEN SOURCE**

#### linux@melbpc.org.au

2nd Monday (except January) 7.00pm-9.00pm Moorabbin Meeting Room James Cox 9885 5503.

The SIG is a Linux based group exploring Linux at various levels from beginner to advanced including server based solutions. It also looks at open source applications for platforms that include Linux, BSD, Mac and Windows. We aim to have a mix of Q&A, demonstrations and workshops. Presentations will mostly be oriented towards demonstrating an application from the open source world and will include topics of interest to both beginners and those with some experience. We intend to hold Workshops to help users at all levels.

Before main meeting 3.00pm-5.00pm there is a help workshop with one on one, hands on, informal training. Ringing to book is preferred but not essential.

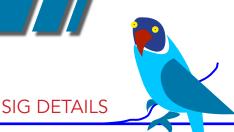

#### LINUX WORKSHOP

2nd Tuesday 6.30pm - 9.00pm Training Room at Moorabbin Mohan Guptar 0421 214 081, Robert Brown 9889 7968.

If you have never stepped into the dark side, here's your chance. This hands-on SIG will explore the basics of Linux as well as topics of interest.

#### MACE (Melbourne Atari Computer Enthusiasts)

mace@melbpc.org.au

3rd Sunday 10.00am-2.00pm Moorabbin Meeting Room Graham Hurford 9416 1126AH Roger Davies 9879 1109 BH/AH Enquiries 0500 818 448

The Atari SIG is dedicated to the joy of Atari. The SIG is fast, furious and action packed. We welcome all owners and former owners (we know you are out there) to visit us and join in the fun; it's a soul thing.

#### **MACEDON RANGES**

#### mrgpc@melbpc.org.au

3rd Sunday 2.00pm-4.00pm Further Education Centre 18 Hamilton St Gisborne Barry Hufton 9740 0773 John Hunter 9740 8751

The Macedon Ranges members have a common interest in computers and range from beginners to technicians with the sole aim of sharing knowledge, experiences and helping each other.

The SIG is a general purpose group that is free flowing and may or may not have a specific subject to discuss each meeting. There are times a special guest is invited to

speak on a particular subject that has been requested by a group member. At other times there may be special instruction and demonstrations on particular software or hardware. Members can also bring along any hardware they are having problems with for the group to try and resolve.

#### MAKING MONEY ON THE INTERNET

amsig@melbpc.org.au

http://groups.melbpc.org.au/~amsig/

2nd Saturday (except December & January) 10.00am-12.00 noon Moorabbin Meeting Rooms George Skarbek 9561 6362 Paul Hemsworth 9337 4947

Making Money on the Internet (was Affiliate Marketing (AM)) is a way to make money from one's Web sites by placing links to merchants and taking a commission when someone buys through such links. This SIG covers the basics of building Web sites (but limited to AM purposes), time-saving tools, and available programs. Members are encouraged to share their experiences and the occasional hot tip at the SIG.

### MICROCONTROLLER PROGRAMMING

micro@melbpc.org.au

2nd Wednesday 7.00pm except January Philip Lew 0428 567 019 This is a discussion group and workshop for people interested in using a microcontroller platform to develop, invent, or create technology projects and gadgets for fun and more serious purposes. Although some electronics know how is required, the group endeavours to help novices in this area as electronics does not require high levels of knowledge.

#### MULTIMEDIA HOME ENTERTAINMENT (MHE)

multimed@melbpc.org.au http://member.melbpc.org.au/~multimed

1st Friday (except January) 10.00am -12.00pm Wadham House, 52 Wadham Parade, Mt Waveley. Melways 61 E12 Kelvin Cording 9438 1047 John Hall 9803 2731

The aim of this group is to assist members in the installation, operation and maintenance of PC based Multimedia Home Entertainment systems including personnel video recorders, media extenders, media servers, internet streaming of video and audio, home networking, and storage systems. Attendees from beginners to expert level are most welcome.

#### **MUSIC**

music@melbpc.org.au http://groups.melbpc.org.au/~music/

3rd Thursday 7.30pm-9.30pm Moorabbin Meeting Rooms Yahya Abdal-Aziz, Roger Wragg.

The Music SIG is for members who like to make or listen to music. Bring along your creations, questions and problems. Visitors are always welcome.

#### **NEW USERS EAST**

newuser@melbpc.org.au

2nd Tuesday (Except January) 7.30pm10.00pm St Mark's Anglican Church Cnr
Canterbury & Burke Rds, Camberwell Melway
45 J10 Peter Newby 0431 838 295 New
Users, East caters for the needs of prospective and new computer users, new members
having machine operating or system
problems, and those new members wishing
to increase their understanding of their
equipment.

#### **NORTH EAST**

neast@melbpc.org.au http://groups.melbpc.org.au/~neast/

4th Tuesday (except December) 7.30pm-9.30pm Uniting Church Hall 19 Seddon Street, Ivanhoe. John Grant 9467 2709 AH; Choy Lai

# NORTH EAST DAYTIME INTEREST GROUP & PHOTOGRAPHY/DIGITAL IMAGING

neday@melbpc.org.au http://groups.melbpc.org.au/~neday

2nd Thursday (Except January) 10.00am-12.15pm Uniting Church Hall 19 Seddon Street Ivanhoe, parking at the rear, Melway 31 F8 Colin Lampshire 9857 5372 B&AH

We aim to interest and assist all levels of computer users, from beginners to the more experienced. Our Interest Group meetings feature reviews of useful software and computer add-ons, with plenty of time to assist with membersí computer problems. Every alternate month we specialise in issues relating to Photography/Digital Imaging.

Please check the Web

#### NORTH EAST GENEALOGY

negen@melbpc.org.au

1st Tuesday (except January) 10.00am-12.45pm Uniting Church Hall 19 Seddon St, Ivanhoe. Allan Medforth 9410 9034 BH&AH, Vilma Stargatt.

Now recognized as an important support for members helping members with genealogy and computer skills. A good social atmosphere supported by excellent facilities.

#### SIG DETAILS

#### **NORTHERN SUBURBS LINUX**

nslig@melbpc.org.au http://groups.melbpc.org.au/~nslig/

3rd Monday (except December) 7.30pm-9.30pm Community Meeting Room, Watsonia Library Ibbottson St Watsonia David Hatton davehatt@melbpc.org.au Stephen Davidson The Northern Suburbs Linux SIG provides a focus for members living in the northern suburbs who are interested in learning more about using Linux in day-to-day computing tasks. Meeting topics are influenced by the regular attendees; beginners and visitors are most welcome. For SIG news and last minute updates please see our Web pages.

#### **PENINSULA**

pennsula@melbpc.org.au http://groups.melbpc.org.au/~pennsula/

Two main meetings monthly 1st Monday evening 7.00pm (except January) 3rd Monday morning 9.30am (except December) plus Genealogy Subgroup 3rd Monday afternoon 2.30pm (except December) Mornington Information Centre 320 Main Street, Mornington Lindsay Wiles 9775 3069 Terry Said 5975 0327 plus...New Users Subgroup 2nd and 4th Mondays 4.00pm (except school holidays) Mornington Secondary College.

#### **PROGRAMMING**

program@melbpc.org.au

4th Tuesday 6.30pm-9.00pm Moorabbin Meeting Room Mohan Gupta 0421 214 081 Roger Plant 0403 789 593

Tell us about programs you are writing, wrote in the past, or give ideas for interesting programs to write. We'll walkthrough the process of writing programs, from user interface design to code cutting and testing. Different programming languages, techniques and tools will be showcased as well as scripts, plugins, extensions, markups, compilers,

databases, hopefully something for beginners and pros alike.

#### **RETIRED & INTERESTED PERSONS**

ripper@melbpc.org.au http://groups.melbpc.org.au/~ripper/

10.00am-12 noon 4th (not last) Friday (Except December) Moorabbin Meeting Room Ken Thomas 9884 5309

This general interest group has subgroups Graphics and Digital Imaging and New Users meeting at Moorabbin at 9.00 am before the main meeting. The Windows subgroup meets for a further hour, commencing 12.00 noon, after the main meeting. The Hardware subgroup meets at 10.00 am on the 2nd Friday of each month (except Jan) at Wadham House, 52 Wadham Pde Mount Waverley.

#### **SUNBURY DAYTIME**

sunbury@melbpc.org.au http://groups.melbpc.org.au/~sunbury/

Every Thursday 9.30am-12.00 noon Sunbury Senior Citizens Centre (back room) 8 O'Shannassy Street, Sunbury Melway 382 E4 Kevin Day 9744 2514, Kevin Hale 9740 5786

1st Thursday New users, but everyone welcome. 2nd Thursday New users hands on - bring laptop if you have one 3rd Thursday General meeting - demos, presentations etc. 4th Thursday (and 5th when there is one) - Maintenance, problems discussed, sometimes solved.

# WAFFLE (WINE & FINE FOOD EVENT)

On the 1st Wednesday (except Jan) from 9.40 pm following the Monthly Meetings, at La PORCHETTA, 1017 Centre Rd, just west of Warrigal Rd, next to Red Rooster & the Car Wash. Melway map78/D2.

Patrons are welcome for coffee only. How-to-get-there sketch maps are available at the meeting.Inquiries and alternative venue recommendations to Tom Rado, 9807 4072,

trado@melbpc.org.au

#### SIG DETAILS

#### WASINT (WEB & SOFTWARE INVESTMENT TOOLS)

wasint@melbpc.org.au http://groups.melbpc.org.au/~wasint/

2nd Tuesday on morning 10.30am-12.30pm Moorabbin Meeting Room Richard Solly

Become more confident in the use of Web and software tools as part of your financial life. Join others, both at the monthly meeting and through the online Web board to share favourite sites and information sources in the exploding field of online financial information.

#### WEBSITE DESIGN

webdesign@melbpc.org.au http://groups.melbpc.org.au/~webdesign/

The Web Site Design SIG is in recess until a new convenor can be found. If anyone is interested please contact the SIG Coordinator Ian Rankin groups@melbpc.org.au

#### **WEST**

west@melbpc.org.au http://groups.melbpc.org.au/~west/

4th Wednesday (except December) 7.00pm-9.30pm Footscray YMCA cnr Essex & Market Street West Footscray Tony Bajoras 9306 8595 AH Ernie McCarthy 9366 5159 AH & BH

#### **WINDOWS**

windows@melbpc.org.au http://groups.melbpc.org.au/~windows/

1st Monday (except January) 6.30pm-9.00pm Moorabbin Meeting Room Maurice Canterbury 0411 594568 Peter Horsley 9521 1012.

The SIG's focus is on all versions of the Microsoft Windows operating system. Members are invited to bring their questions to the meeting for discussion.

We cover a wide range of general topics including virus detection and removal, Internet problems, scanning and printing, simple networks and general upgrading and hardware problems that pertain to Microsoft Windows. Many gather at 6.30 pm for a pre-meeting chat.

#### WINDOWS 7 WORKSHOP

1st Thursday 6.30pm - 9.00pm Main Meeting Room, Moorabbin Meeting Rooms Mohan Guptar 0421 214 081.

You've heard the hype, read the reviews, now take the plunge! This hands-on SIG will let you get down and dirty with Windows 7. If you want to know if that Windows XP game or program works with W7, bring it along and see for yourself. If you want your printer to work with W7, bring that too. Learn the basics, experiment, gain insights, uncover tips and tricks and more.

#### WINDOWS ADVANCED

winpro@melbpc.org.au

3rd Tuesday (except December) 7.00pm Moorabbin Meeting Room John Bade 9326 8340 BH Bob Traynor 9502 7066

Our Group aims to provide a forum for system / network administrators and advanced users. The primary focus is Windows and related products. Typical topics include security, servers and networking.

#### **WEB SITE DESIGN SIG**

The Web Site Design SIG is in recess until a new convenor can be found. If anyone is interested please contact the

SIG Coordinator:

Ian Rankin

groups@melbpc.org.au

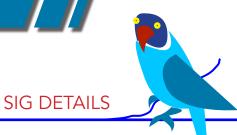

#### **WYNDHAM**

wynd@melbpc.org.au http://groups.melbpc.org.au/~wynd/

General on 2nd Monday (except January) 7.30pm-9.30pm

MultiMedia on 3rd Tuesday (except December & January) 7.30pm-9.30pm

Room 3, Central Park Community Centre. Lonsdale Circuit, off Franklin Blvd Hoppers Crossing Melway 206 J1 Chris Hughes 9731 0891 John Healey

General: This General Interest Group exists to provide local information and support to the Southwest Region of outer Melbourne. There will be Q&A sessions and coverage of PC hardware and software issues. There will be a supper break with time for informal discussion. Visitors always welcome.

MultiMedia: With the convergence of video and still photography and the attendant add-ons, this group will cater for the media aspects of PC technology, including video & photo manipulation and production, animation, presentation, sound & music, illustration, 3D and various associated add-ons and plugins. We will also have visiting presenters to show us some of what can be achieved. Visitors always welcome.

# YARRA RANGES IG & WORKSHOP yrig@melbpc.org.au

4th Tuesday (except December) 9.15am-3.00pm at Japara Neighbourhood House 13 Leith Rd Montrose Melway Ref: 52.D.7 Bryan Paten 0429 430 640, Shane Mason 9733 5390. The Interest Group meets to provide general information and support to members in the Outer East Region of Melbourne. There will be Q&A sessions and coverage of PC Hardware and Software issues, with time for informal discussion. Also, from time to time, we will have visiting presenters and demonstrations.

The workshop will cater for the members who experience problems with their computers or programs. Also, extended answers can be given to questions that need clarification. Alternatively, come along to help other members or just to enjoy the companionship.

Please send all changes, updates and corrections in writing to the office: office@melbpc.org.au

#### **NEW ANDROID SIG**

The North East Android Interest Group provides the opportunity for members to learn how the new rapidly emerging Android Operating System (OS) can be used to operate, control, and maintain applications (APPS), on compatible mobile devices such as computer tablets and smartphones.

All aspects of both hardware and software are considered with a learning experience based on friendly discussions, presentations, and demonstrations to suit both novice and experienced computer users. See

http://groups.melbpc.org.au/#neandroid for more information.

#### MELBPC BOOK EXCHANGE

Do you enjoy reading novels, adventure, biography, romance, travel or non-fiction? We are launching a new free service for all members - the MelbPC Book Exchange.

#### THE BOOK EXCHANGE works like this:

- 1. Bring along any books you no longer need, to our Moorabbin club rooms. Only clean books, please!
- 2. The books will be kept on available shelving near the Library books.
- 3. Borrow one or two books at a time, for as long as it takes to read them.
- 4. Return borrowed books directly to the Book Exchange shelves when you've done.

There will be NO register kept of these books. You do not have to sign for them. The borrowing period is unlimited. The Book Exchange will operate purely on the honour system. We know we can trust MelbPC members to do the right thing!

The MelbPC Book Exchange is there for you to enjoy. So enjoy!

Yahya Abdal-Aziz Librarian

### CAN YOU BELIEVE IT ?

For only \$10 a week you can hire a Sony DVDirect Multi-Function DVD recorder and transfer all your old videos to DVD without ever going near your computer. Melbourne PC User Group has purchased this handy piece of equipment as a service for members only.

All you have to do is take the recorder out of the box, and connect it to your VCR, camcorder or DVR with either a composite or S-video cable. Then follow the simple on screen instructions, and relax while your precious memories are transferred. A simple instruction book is included if needed.

The created DVD, which can be either single or double layered, will play in standard DVD players. The video is encoded as MPEG-2. Digital photos can also be transferred from a range of memory sticks. If you happen to have a HDD Sony Handycam, many other features are available to you with USB and i.Link connectors. So try it out if you still have all those videotapes lying around.

We do require a \$50 holding deposit when you hire the equipment, but this is refunded when you return the box intact.

Contact the office on 9276 4000 to make a booking.

#### SIG REPORTS

#### **ACCESS SIG NOV 2011**

Our meetings begin with attempting to solve problems from the audience.

**Q1/** The network was slowing when the Access database had multiple users. The server has been upgraded.

A1a/ Possibly record level locking. Front and back-end database record locking to be

investigated. (image 1, image 2).

#### Image 1

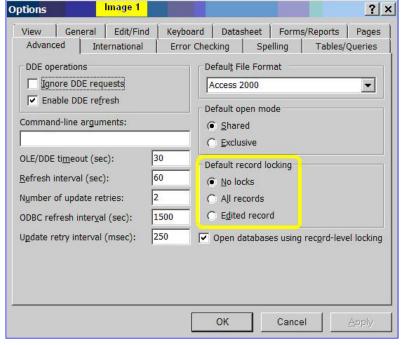

Image 2

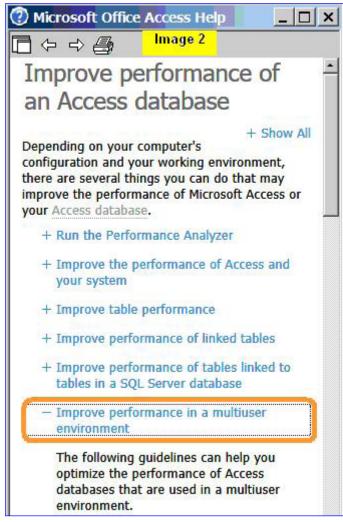

**Suggestion 1a/** When the database is complete create/convert forms to web pages. This simplifies maintenance and data entry.

**Q2/** An inherited Database. How to be certain that the single transaction (total amount) has been entered for every date.

A2a/ A drop down box showing unused dates with a maximum list length of 10 days, this included future dates. If all the dates have been entered all unused dates will be future.

#### SIG REPORTS cont' ACCESS SIG

Q3/ The best technique for data entry and data editing using 2 forms of exactly the same design. The risk is forgetting to adjust the design of both forms.

A3a/ Use 2 buttons to open 1 form.

Private Sub cmdBtn01\_New\_Click()

Dim strDocName As String

strDocName = "frmTransaction"

DoCmd.OpenForm strDocName, , , , acFormAdd

**End Sub** 

The above is the same as the settings in image 3.

Image 3

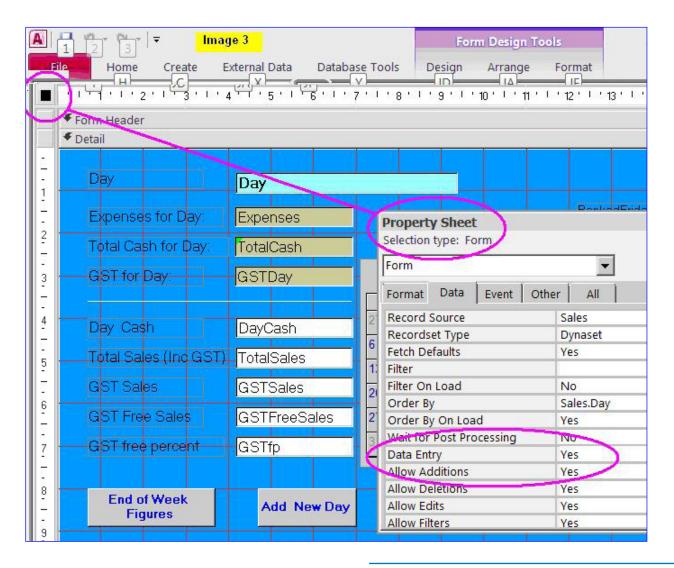

#### SIG REPORTS cont' ACCESS SIG

Private Sub cmdBtn02\_Edit\_Click()

Dim strDocName As String

strDocName = " frmTransaction "

DoCmd.OpenForm strDocName, , , , acFormEdit

**End Sub** 

The above is the same as setting image 3 to No.

**Q4/** The options provided in MSAccess don't allow the report to display the date in the customer requested format (image 4).

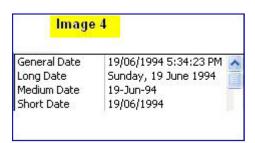

Image 4

**A4a/** The designer is able to enter their desired format in the Property screen. (image 5). This displays image 6.

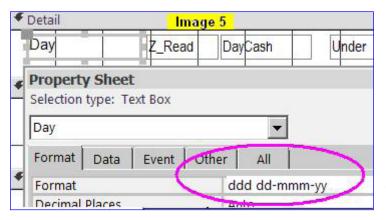

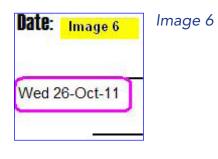

Image 5

Q5/ How to run Form related code before a record is updated.

**A5a/** Image 7 shows the OnDirty event. This is useful when a record is locked and a tailored message is to be presented to the user.

**Q6/** Dates were not displaying/calculating correctly.

#### SIG REPORTS cont' ACCESS SIG

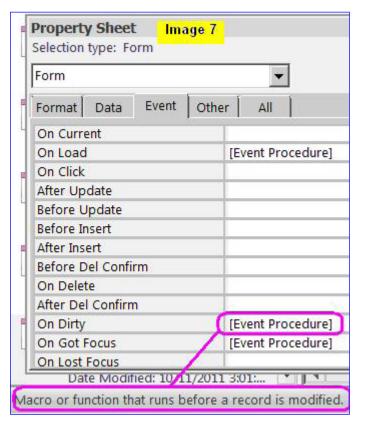

Image 7

A6a/ Set the field in the table to long or single data type and convert the date to its

equivalent number and save as long or single (image 8). The number in image 8 is the date/time 15-Feb-11 20:31:52. This is felt to be safer than a date data type as the USA date format can appear when code is involved. We have experienced dates displayed as 08-Mar when we expected 03-Aug.

We regularly deal with beginner to advanced questions. Whatever your level we are happy to solve your problems. Access is a powerful application and our mission is to help you experience more enjoyment from being a user. Please bring your databases on a memory stick or CD.

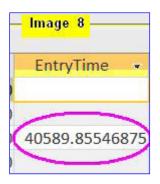

Image 8

SIG REPORTS

#### ADOBE VIDEO SIG WORKSHOP DECEMBER 2011

#### Report by KATHY ROUSE

24 attended today's meeting which was the last meeting of the Adobe Video Group for 2011. The next meeting will be on the Thursday, 2nd February, 2012 and, if approved by the Melbourne PC Management Committee next week, we will be an approved Special Interest Group. Among some of the benefits of being a formalised Special Interest Group, is higher prominence on the Melbourne PC Website with our own home page. I will keep all informed of developments in this and other areas.

I will be the Convener of the group and I am very grateful to John Shirt who has volunteered to be the co-convener. We have not formed a steering committee yet, but I am hoping that an informal gathering of interested, active members can arrive around half an hour prior to each meeting where we can have a chat and decide on topics and presentations for the following 2 to 3 meetings. Anyone can be involved in these planning meetings if they feel they have the time and interest, and I am expecting lots of offers to give presentations and/or co-ordinate discussions from time to time.

#### **EDITING PATHWAY**

Richard Balsillie showed us some to the experiments he has done with video from his Panasonic camcorder and the various export options. There was lot of discussion about the way to shoot for best results and what export options to use to achieve the optimum results. Everyone seemed to benefit from the discussion and it is clear that most will continue to experiment and hopefully pass on to the group the knowledge gained. Barry Horn showed us his new Panasonic SD900, which is very similar to the earlier SD700 model and both models are popular with members. A good choice, should you be in the market at the moment. Barry showed us some experimental footage and the colour and lighting, both inside and outside in various conditions was excellent and the audio a huge improvement on the older camcorders.

#### SCANNING OBJECTS TOO LARGE FOR YOUR SCANNER

lan Matthews showed us how he was able to scan a newspaper page and an LP cover, both of which were too big for the scanner in four goes. He had then brought the four overlapping scanned images into Photoshop and using the Automate Photomerge option in Photoshop to combine the images. It was truly amazing and I believe that Photoshop Elements has the same feature.

lan, as usual, managed to show us all sorts of tips and techniques we can use in Photoshop to improve our scans and images and he has an article in this month's PC Update which gives step by step instructions for anyone wanting to have a try.

#### CREATING A DVD IN ENCORE

We ran overtime, and I sped through a basic introduction on how to create a DVD in Encore. I recommend that, if you want to create DVDs with menus then you can find no better tool than encore, but, because it is so capable, it can take a bit of time to get your head around at first.

#### SIG REPORTS cont' ADOBE VIDEO SIG

So have a go and if you get stumped, just send me an email and I will see if I can help. If you don't want to be bothered making complex DVDs and really just want to have simple and quick results, then Premiere Elements is the way to go. I apologize to anyone who had hoped to see how to create DVDs using Adobe Premiere Elements at today's meeting. Premiere Elements, together with Photoshop Elements, will, in most cases achieve all that you could want and is a fraction of the cost of the Creative Suite programs. It is intended to spend more time on these programs in the future.

Our first meeting in February will have the first half of the workshop devoted to Premiere Elements. We will look at creating DVDs and also look at some tips and techniques in other areas of video editing. Although the focus will be on Premiere Elements, much of what we cover will be applicable in any authoring program.

Thank you to everyone for your support today and may you all have a Merry Christmas and a Happy New Year, See you in 2012, Kathy Rouse

#### **CASEY WORKSHOP SIG**

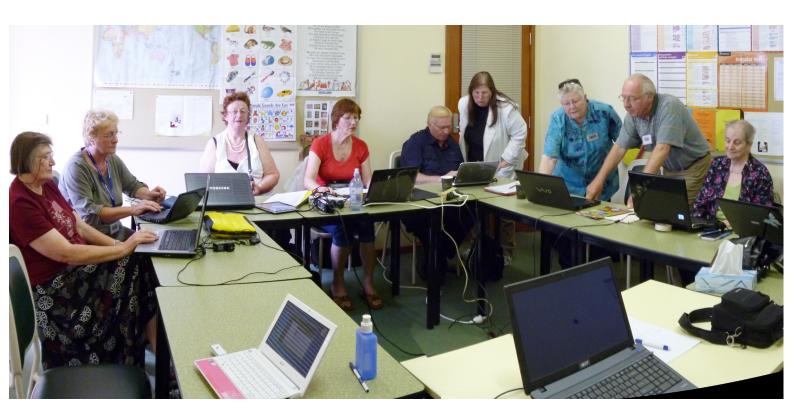

cont' CASEY WORKSHOP SIG

#### SIG REPORTS cont' CASEY

#### **CASEY SIG** 9th NOVEMBER 2011

#### Report by CON LILLEY

Ed van der Nagel is a member who over the years has assisted the group with the printing of the tickets for the Christmas break up lunch. He gave an interesting demonstration of how he produced the tickets using Microsoft Publisher. The creating of different designs was covered as well as the way ticket numbers were changed for each of the tickets to be printed. Members were surprised how labour-intensive the production of the Christmas tickets is for Ed, and are now even more appreciative of the work he does every year.

Jan Weiner then spoke about the PC UPDATE CD and the monthly DVD. She went through the information that can be easily read on the UPDATE as well as illustrating the number of genuine Freeware programs available each month on the DVD and in addition the Shareware programs which are free for trial, with a pay later charge if the program is to be used after the trial period.

We then had a talk by Les Townsing on Screen Capture. Les started by explaining when the ability to capture a screen obtained from another program or from a website would be useful, and then went on to demonstrate the Ashampoo program SNAP and the many useful features it contained, not found in other screen capture programs. As usual Les made it all so simple and members during the Teatime Meet, Greet, Mix and Smile segment gave the impression that they would like to try it out themselves when they got home.

Les led the discussion about 'tips and tricks' and brought along a scanner for printed photographs, slides and negatives which would be very useful for those intending to transfer their photograph collections to their hard disk or other type of memory. There was so much interest in the scanner that members agreed to purchase one for the group which could be used, subject to a weekly fee, by those planning to transfer their photos in the future.

#### **CASEY WORKSHOP REPORT** 25th NOVEMBER 2011

·····

#### Report by CON LILLEY

For the November workshop we had the use of a smaller room and thankfully only had 12 members present at the Hampton Park Community Centre otherwise we may have felt overcrowded especially on such a warm and humid afternoon. There were no problems presented that could not be sorted out, although some of the 'experts' were made to work hard especially with members using operating systems (e.g XP) that are no longer fully supported.

Because of the size of the room, the wide-angle lens on the camera could not cope with all assembled, so 2 photos were taken and with the help of PHOTOfunSTUDIO6.0 a panoramic result was obtained which is shown at the top of this article.

During the afternoon, we were pleased to receive a visit from Graeme Potter, the newly elected President of Melbourne PC who was anxious to meet with members at SIG meetings and workshops, and seek their views on any problems where membership and services provided were involved.

#### SIG REPORTS cont' CASEY WORKSHOP

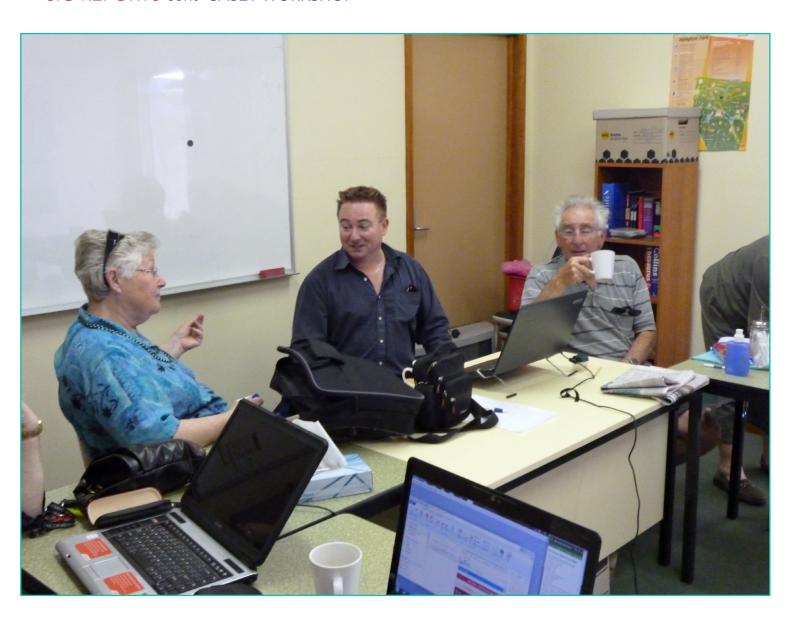

Graeme was easy to chat with and was relaxed (see picture) during the interesting discussions, and obviously these will continue at different levels in the future. Those present were delighted to hear personally where Graeme thinks the club should be heading and his ideas for the future progress and improvements of services for members and in the chatting afterwards it was obvious that we all got a lot out of it.

#### SIG REPORTS

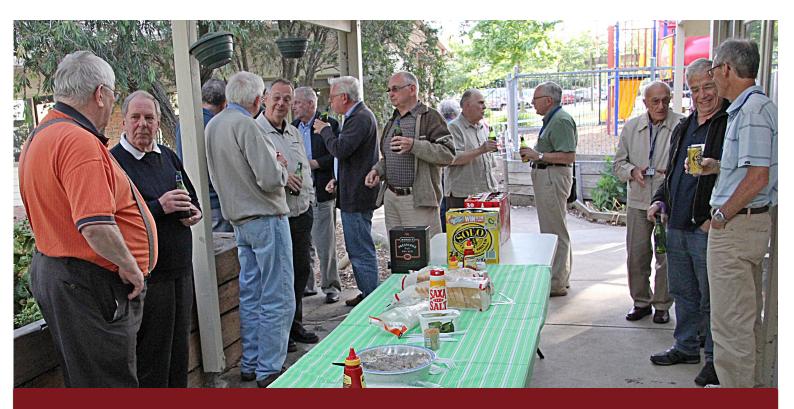

#### **EAST SIG CHRISTMAS CELEBRATIONS 2011**

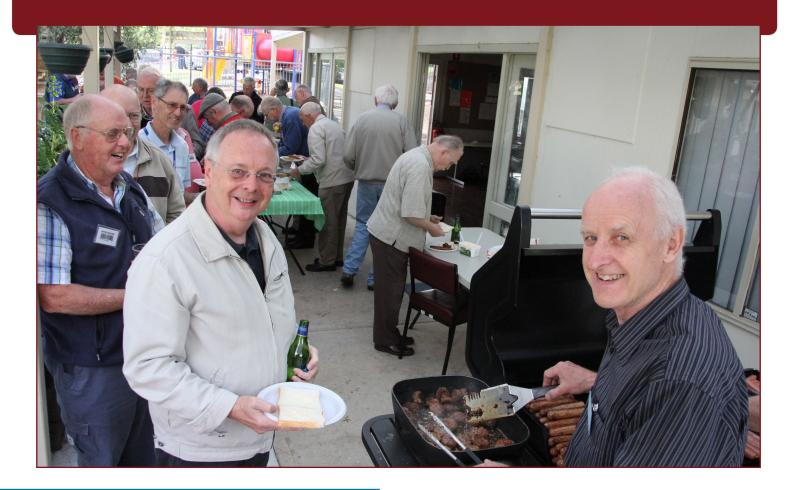

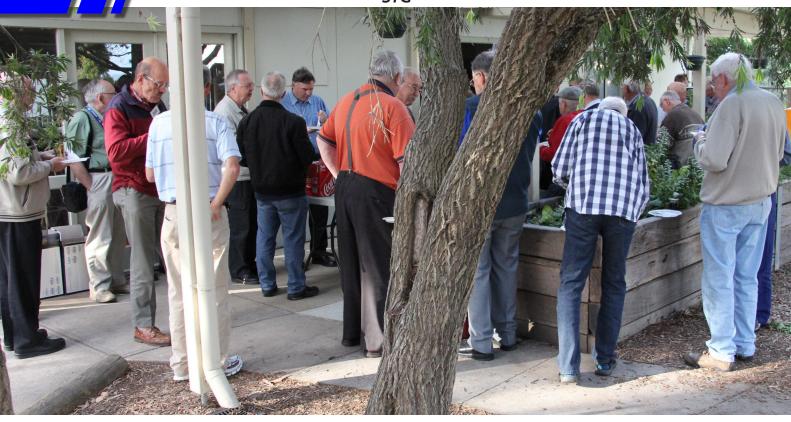

#### MELBPC BOOK EXCHANGE

Do you enjoy reading novels, adventure, biography, romance, travel or non-fiction? We are launching a new free service for all members - the MelbPC Book Exchange.

#### THE BOOK EXCHANGE works like this:

- 1. Bring along any books you no longer need, to our Moorabbin club rooms. Only clean books, please!
- 2. The books will be kept on available shelving near the Library books.
- 3. Borrow one or two books at a time, for as long as it takes to read them.
- 4. Return borrowed books directly to the Book Exchange shelves when you've done.

There will be NO register kept of these books. You do not have to sign for them. The borrowing period is unlimited. The Book Exchange will operate purely on the honour system. We know we can trust MelbPC members to do the right thing!

The MelbPC Book Exchange is there for you to enjoy. So enjoy!

Yahya Abdal-Aziz Librarian

#### SIG REPORTS

#### **MAKING MONEY ON THE INTERNET NOVEMBER 2011**

Peter Coventry, our guest speaker, reviewed his experience with Consumer Wealth Systems. He had started out as an IBM Customer Engineer fixing Golf Ball typewriters. From there a circuitous route led to his developing his own business providing specialised software. www.pecosystems.com.au

After several years of this, Peter was looking for a way to generate income without personal exertion. One day he heard a radio advertisement for a system of making money online so he made enquiries. Investigation showed that it was not what he was wanting. However, in the course of these investigations he found Consumer Wealth System(CWS).

CWS offers a course which is advertised at \$47. Peter suggests not accepting the first offer because on closing the window he was asked, "Are you sure you want to leave?" He was then offered \$10 discount which he accepted.

Peter has been managing his business website and also knows about affiliate marketing. He doesn't think having an IT background is an advantage. The course is slanted more towards marketing. Initially the talk is about commitment. There are additional costs along the way. The course is only \$37, but there is the purchase of a domain name and hosting. Article marketing, online directories, or software to post the site into directories, are extra costs. Peter found that the course was thorough. Factors in market selection included maturity of market, low competition, a niche that hasnít been exploited, checking page rankings of competition and testing key words. The aim is to get one's affiliate site on the first page of Google to maximise the number of visitors who click through. Work is required so enthusiasm about the topic will help.

CWS suggests using Wordpress which is free so Peter did. CWS is easy to follow but one has to think like a marketing person, and needs flair. The theory is simple but quite a bit of work is required. Peter took 5-6 weeks working 2 hours a day, 5 days per week to put his first product online.

He was a bit overwhelmed with so many e-mails coming in. Many provide free tips and videos but in fact these are intended to get one to purchase something. CWS recommended Hostgator at www.hostgator.com and Peter used that for his first attempt:- www.thebestiron.com which we viewed. Members felt that the content wasn't really a review because it listed the features without any critical analysis.

We also viewed http://happystroller.com which Peter had used as a pattern. This was a review but a little too wordy and price focussed. On the matter of price, Peter said CWS suggested going for products of \$300 or more.

Overall, Peter felt that what he had learned directly, and indirectly through participation, was worth far more than he had paid for Consumer Wealth System's course.

Dale Segeman had spoken to us previously about the difficulty of having a website built for his business, Legal Kits of Victoria. Now he has had time to look carefully at his website and wanted some feedback from the SIG. The initial overwhelming response was that the banner was too dark. Many suggestions were offered to correct this. Besides the banner and a couple of minor items it was agreed that there were many good features about the website.

#### SIG REPORTS cont' MAKING MONEY ON THE INTERNET

Following up on his talk last month Peter Schenall asked for interest in building a team to tackle the 30 day Challenge. Team members can support each other and share resources. Although the aim is to earn one dollar on the net actually learning to do market research and all the other tasks is invaluable. Peter cautioned that although passion is a good driver it can also blind one to reality. Is there really a viable market for your passion?

From there discussion moved to means of collaborating for team members. Peter had looked at http://www.wikispaces.com/ but didn't feel it was easy to use. Google Circles and Google Docs were suggested as possible alternatives. Peter will be contacting those who indicated an interest.

This was the last Making Money on the Internet SIG meeting for 2011. The next meeting will be in February 2012.

#### **NORTHERN SUBURBS LINUX** NOVEMBER 2011

Report by BU PAUL ADDISS

After the Hands-on Help session, Stephen Davidson opened the more formal part of the meeting. NEW DOWNLOADS this month include:

Fedora 16 – 32 and 64 bit versions; Puppy Linux 5.3 Slacko (based on Slackware); Oracle Solaris 11; Clonezilla 1.2.10-14; LibreOffice as rpm or deb, plus Windows and Mac versions; Mageia V1.0; VirtualBox V4.1.6 for Ubuntu/Fedora/OpenSUSE/Mandriva/Windows/Mac; Superb Miniserver (SMS) V1.6; Windows 8 Developer Pack 32 and 64 bit versions.

#### **MISCELLANEA:**

There will be no meeting of the group in December 2011 (too close to Christmas). The meeting dates for 2012 have been arranged with the library. All are on the third Monday of the month. Dates: Jan 16; Feb 20; Mar 19; Apr 16; May 21; Jun 18; Jul 16; Aug 20; Sep 17; Oct 15; Nov 19. There is no plan for a December meeting in 2012.

Stephen warned that hard disk drive prices are increasing dramatically (a factor of 2-3 times the recent, low prices was mentioned), due to the floods in Thailand. There is an expectation that prices will remain high at least for the first half of 2012. External disk drive price increases have been lagging those of internal drives, so it is worth checking external drive prices before paying the higher price.

Android 4.0 (Ice Cream Sandwich) has been released, and some smartphones from Samsung using 4.0 have been released in the United Kingdom.

A credit-card-size computer (Raspberry Pi) has been announced, but is not yet available. The anticipated price is US\$25-35 (or equivalent). It is intended to stimulate the teaching of computer science to young people in schools. The includes the ARM1176JZF-S 700 megahertz processor with 128-256 megabytes of memory, and is aimed to run a Linux operating system. The design does not include a built-in hard disk drive, instead relying on an SD card for long-term storage.

#### SIG REPORTS cont' NORTHERN SUBURBS LINUX

#### Q & A

A question was posed about the ability to copy emails from Thunderbird, so that several people could contribute replies, even though all original emails arrive in a single InBox. Several suggestions were made and there was a stimulating discussion. Prototyping one or more of the suggested solutions would be necessary.

The topic for the main presentation for the evening was FreeNAS 0.72 versus 8.02. Network Addressable Storage (NAS) is defined as a computer attached to a network solely to provide storage for the network. Unix-like software, with a web-based interface provides full-function software-based storage and backup solutions for home and enterprise. FreeNAS – software is a custom version of FreeBSD. Two versions are current: FreeNAS 8 (8.02) and FreeNAS 0.72 (Legacy).

Stephen showed tables comparing FreeNAS 8 and FreeNAS Legacy in the following categories: Resources; Networking; Services; Drive Management and Monitoring.

**Resources:** The FreeNAS 8 resource needs are much higher than for FreeNAS Legacy. The RAM recommended for a system using ZFS on FreeNAS 8 is at least 6GB, with an additional 1GB RAM for each 1TB of disk, whereas only 384MB of RAM is recommended for FreeNAS Legacy. **Networking:** Support is similar for the two versions, except that FreeNAS 8 does not support Unison.

**Services:** FreeNAS Legacy supports BitTorrent, UpnP, iTunes and WebServer, whereas FreeNAS 8 does not. However FreeNAS 8 does support Replication and Snapshots, and has 10GiE drivers, whereas FreeNAS Legacy does not.

**Drive Management:** FreeNAS 8 uses a later version of ZFS (V15). There are also differences between the two versions in software RAID support.

**Monitoring:** The two versions have the same monitoring support.

**Installation:** FreeNAS Legacy can be installed to a USB stick (1GB is plenty, assuming the machine can boot from USB), or to a small HDD (2GB is enough). It can also be booted from a CD, with the configuration stored on a USB stick or a floppy disk. FreeNAS 8 requires a dedicated HDD (i.e. no data on the HDD) of 4GB or larger.

It is worth noting that FreeNAS 8 is still being developed, and it is reasonable to expect improved function as time goes on. FreeNAS Legacy has only limited development support.

Stephen then demonstrated the use of FreeNAS, assuming that the program had already been installed, on an internal HDD. The program was quick to respond and had plenty of function and flexibilty. A system that is well worth looking at if thinking of using NAS. Since it can be installed on an older machine, and the program itself is free, its price/performance is extremely attractive. Can be used on a Pentium upwards and could be a use for an old computer that would otherwise be obsolete. FreeNAS doesn't require a keyboard or monitor except in the initial installation to USB stick or HDD phase. All administration after that is done via a web interface accessed by any web browser.

#### SIG REPORTS

#### **VIDEO INNER EAST**

Some months ago, the convenor of the Video Production Group, John Hall indicated that he could no longer act in this role, and was directing his attention to the Multimedia Group meeting at Waverley. Following on from the excellent work of Albert Vanset, John had built the SIG to be one of the most popular and active of Melbourne PC Users Group. At that time, however, no one was prepared to take over the running of the group, and it effectively folded.

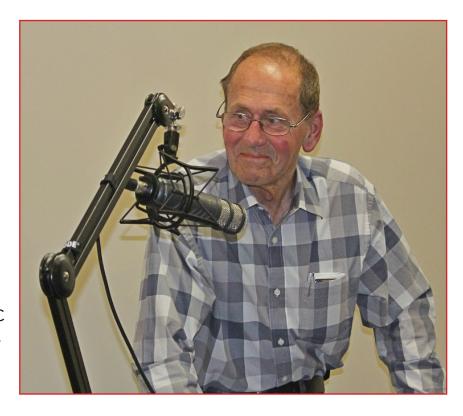

It was however, clear at the time that the group was important to many members, and there was clear need for its work to continue in some form. It was also clear that a number of members found the journey to Moorabbin difficult.

With encouragement and support of members such as Eric McKay, John Argyll and Andre Rigoni, I was persuaded to form a new smaller group to meet somewhere close to the VP group's original home in Balwyn. The group is now known as Video-Inner East.

We managed to obtain some bookings at the Balwyn Library Meeting Room. This room seats up to fifty, and is well equipped with audio-visual equipment, with only our own laptop computer being required to hook up and run our meetings.

Over the past few months attendances have averaged over thirty members. This has proved to be a good number for an informal and interactive style of meeting.

Our meetings to date have focussed on video techniques, video and related hardware, as well as still imaging. We have continued the segments of "Q&A", "What's New?" and "Member's Videos". At the November meeting George Skarbek spoke about familiarising oneself with a digital still camera, while John Thomson demonstrated his very impressive range of professional microphones.

In October, due to problems with bookings at the library we were compelled to run our meeting in the afternoon. This was quite popular, although it did present some parking issues. It also presented the problem of deciding whether meetings in 2012 should be held in the afternoon or evening. As it transpired, we were only able to secure evening bookings for the coming year.

#### SIG REPORTS cont' VIDEO INNER EAST

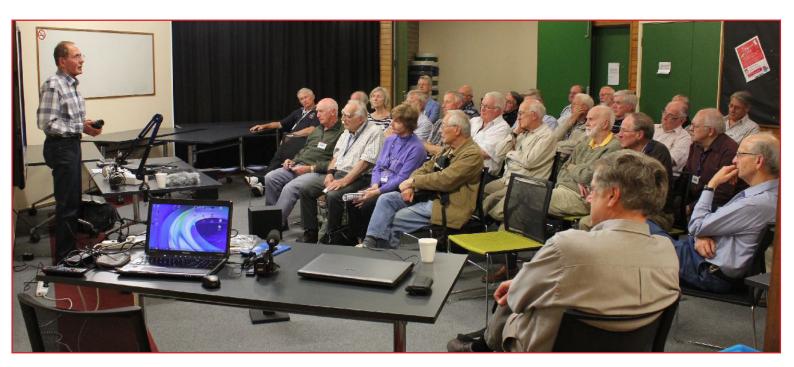

Meeting dates are the fourth Monday of each month (except November), from 7.00 pm. The venue is the Balwyn Library, 336 Balwyn Road, Balwyn (the eastern end of the Balwyn Shopping Centre, next to MacDonalds).

It should be noted that a number of video-related workshops will still be held at Moorabbin (refer to the Calendar page for details).

If you would like to be kept abreast of news about Video-Inner East, or any other video activities within Melbourne PC, you should register with the PC Update Video mail list.

#### YARRA RANGES INTERNET GROUP NOVEMBER 2011

······

Report by Bryan Paten.

Bryan welcomed all members present to our penultimate meeting for the 2011 year. We achieved a good attendance for the meeting and there were two apologies from a couple of our regular members, John and Colin.

Bryan demonstrated the YRIG's latest hardware acquisition, a Pioneer XDO8 external DVD burner to go with our existing netbook computer. This was purchased from the Pioneer on line shop for only \$41 including delivery.

Fred mentioned buying a reversing camera for his vehicle which he purchased from Repco for \$169 plus installation

# SPECIAL INTEREST GROUP REPORTS • SIG •

#### SIG REPORTS cont' YARRA RANGES INTERNET

Thelma also showed the members her car MP3 player that holds 1600 songs / tunes that she purchase from catch of the day for around \$29.

Two PowerPoint presentations that Bryan compiled from photos he took in Malaysia and Singapore were shown, and a demonstration on how to prepare a Power point presentation will be a topic at our December meeting. Something to consider using, for all the Christmas photos members might take.

A brief demonstration was conducted on using the internet to down load dancing names and various Gif images for members to use in documents; e- mails, PPT presentations etc.

Following on from the October meeting we took the opportunity to have a further look at downloading u- tube videos using the Fire fox downloader add on.

Members were reminded that to obtain the monthly meeting reminder notice and the meeting report that they needed to be subscribed to Mailman and the links to enable to members to self subscribe / unsubscribe etc. have now been included in the YRIG web page. Which Shane Mason is continually updating / improving.

Members also indicated they would like to see a demonstration on creating WMV files using Windows moviemaker and we will try and include this at a meeting early next year.

Member also resolved to have a meeting in January 2012 and this will be on the usual 4th Tuesday.

However, the next meeting will be our special pre-Xmas meeting and light lunch which will be held on the Second Tuesday of the month. December 13th.

A good meeting that all the members present enjoyed.

#### TRAINING SCHEDULE

#### TRAINING COURSES 2012 NEW PROCEDURES, TERMS & CONDITIONS

#### **PRICES**

Published prices in this magazine are a guide only and will change in early 2012. For current prices, always visit: http://www.melbpc.org.au/training

#### **BOOKINGS**

To book a course online with a credit card, visit: http://www.melbpc.org.au/training For other forms of payment please contact the training co-ordinator (see below). The office is no longer able to assist with training enquiries or bookings.

#### **PREREQUISITES**

Ensure you meet the prescribed prerequisites before enrolling in a course.

#### **ENQUIRIES**

Please visit the training pages on the website before making enquiries. All training enquiries should be directed to the training co-ordinator, Patrick Brennan, via email to: patrickb@melbpc.org.au

Please include your contact telephone number(s) in the email if you wish to receive a return telephone call. You can expect a prompt reply, weekends excepted.

#### **CANCELLATIONS AND REFUNDS**

All courses are subject to a minimum numbers policy. Cancellations made 7 days or more before the start of a course will receive a FULL refund. Cancellations made within 7 days before the start of a course, will receive a FULL refund less a \$20 cancellation fee. E & O.E.

#### Advanced Microsoft Access 2003 2007 2010

Held over 2 day session(s)
Tuesday, February 28, 2012
Tuesday, March 06, 2012
Held over 2 day session(s)
Tuesday, May 29, 2012
Tuesday, June 05, 2012
Times: 09:30 AM to 04:30 PM

Price: \$340

Trainer: Peter Harvest

By the end of the course you will be able to:

- Understand linked tables and create and manage a multi-user environment
- Create customised menus, tool bars and Form controls
- Share data with other applications such as Excel
- Build Advanced Queries
- Create complex Reports, using subreports and calculated controls
- Create Web enabled pages
- Create advanced macros

# Advanced Microsoft Excel 2003 2007 2010

Held over 2 day session(s)
Wednesday, March 14, 2012
Wednesday, March 21, 2012
Times: 09:30 AM to 04:30 PM
Held over 2 session(s)
Tuesday, May 15, 2012
Tuesday, May 22, 2012
Cost: \$340

Times: 09.30AM to 4.30PM
Trainer: Peter Harvest

#### Do you need to:

- Summarise large amounts of data in tables or lists.
- Use more complex functions
- Link information with other applications

#### Prerequisites:

A sound knowledge of topics covered in Introduction to Excel or similar experience

By the end of the course you will be able to:

 Use Excel as a database to sort and filter lists of information

- Build and consolidate linking formulas to make spreadsheets and spreadsheet calculations more manageable
- Use advanced Excel functions such as IF and VLOOKUP to reduce the risk of data error
- Use PivotTables to summarise large amounts of data in lists or tables
- Record and edit macros to automate repetitive tasks

#### Advanced Microsoft Excel 2003 2007 2010 - Night

Held over 3 session(s)
Monday, February 27, 2012
Monday, March 05, 2012
Monday, March 19, 2012
Held over 3 session(s)
Monday, May 28, 2012
Monday, June 04, 2012

Monday, June 04, 2012 Monday, June 18, 2012

Times: 06:30 AM to 09:30 PM

Cost: \$275

Trainer: Peter Harvest

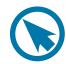

#### Advanced Microsoft Word 2003 2007 2010

Held over 2 day session(s)
Tuesday, February 28, 2012
Tuesday, March 06, 2012
Held over 2 day session(s)
Tuesday, May 29, 2012
Tuesday, June 05, 2012
Times: 09:30 AM to 04:30 PM

Price: \$340

# Trainer: Peter Harvest Do you need to:

- Automate frequently used text and tasks.
- Link data from other applications into Word documents. Create Tables of Contents.
- Work with long documents Prerequisites:

A sound knowledge of topics covered in Intermediate Word or similar experience.

By the end of the course you will be able to:

- Use AutoCorrect and AutoText to add commonly used phrases to documents
- Use OLE to paste and link Excel data into Word documents.
- Use Style to create Tables of Contents
- Add columns
- Work with long documents
- Merge documents using more advanced merge techniques
- Record and run macros to automate tasks

# Beginning HTML and XHTML

Held over 1 session(s)
Saturday, February 11, 2012
Held over 1 session(s)
Saturday, May 05, 2012
Times: 09:30 AM to 12:30 PM

Price: \$110

Trainer: Patrick Brennan

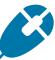

#### Description:

This course takes you through HTML web page creation using a simple text editor so that you're always working in bare-bones HTML.

It also covers Document Type Definitions, HTML page structure, forms, tables and many of the basic HTML tags.

The XHTML portion of the course explains the differences between HTML and XHTML, and how to convert pages written in HTML to XHTML.

By the end of the course you will be able to:

- Write web pages in HTML/ XHTML
- Understand the code behind the web pages you or others create
- be ready to learn CSS (see our CSS course)

#### Build a PayPal Shopping Website

Held over 1 session(s) Saturday, February 04, 2012 Saturday, April 21, 2012 Saturday, June 23, 2012 Times: 09:30 AM to 12:45 PM

Price: \$110

# Trainer: Patrick Brennan Do you need to:

- Sell goods and services from your personal website or home server
- Accept credit card payments via PayPal on your website

Prerequisites:

You need to be able to edit files using a text editor

A personal website or web space. A basic understanding of how websites work

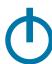

# **(1)**

By the end of the course you will be able to:

- Students will build a basic e-commerce website with:
- friendly sub-domain name redirection
- shopping cart
- hit counters
- search engine prominence

# Build a Website with XARA Webdesigner Pro

Held over 1 session(s) Friday, April 20, 2012

Times: 09.30 AM to 04:00 PM

Price: \$240

Trainer: Kenn Tetley

This course requires little knowledge of HTML/CSS.

User needs to be able to create a display page in MS Word or MS Publisher. (Requires such skills as graphics insertion into a page). To ensure participants can best make use of this course; it is recommended they download/install:

- Xara Webdesigner Pro at home for US\$99.99 (templates are included) from: http://stats.xaraonline.com/ ID.540590/product.MX9368/re directid.WebDesignerHome/af filiate.html
- Participant needs to be familiar with the internet.

Course is most suitable for those who want to create a website for their business or social group.

#### TRAINING SCHEDULE

#### **Build a Website with** Dreamweaver

Held over 2 session(s) Friday, March 23, 2012 Friday, March 30, 2012 Held over 2 session(s) Friday, May 18, 2012 Friday, May 25, 2012

Times: 09.30 AM to 04:30 PM

Price: \$340

Trainer: Kenn Tetley

Prerequisites:

A general understanding of personal computers and the windows environment is necessary as you will be required to start applications, work with and copy files and locate file folders.

This course is designed for participants with little or no knowledge of Dreamweaver.

It is for people who need to know how to use Dreamweaver to develop and build a web site. It is ideal for people who work in business or for clubs or charities where there is a requirement to publish a web site to the World Wide Web or local intranet in order to disseminate information or to advertise products and services.

At the completion of this course participants will be able to:

- Understand how the Web works
- Start Dreamweaver and create, open and edit a simple website
- Create text for use in a web site
- Insert & position pictures and images
- Create and work with tables on a web page
- Create and work with hyperlinks on a web page
- Create a layout table and us it to lay out a web page
- Incorporate special features on your web site

#### **Cascading Style** Sheets

Held over 1 session(s) Saturday, February 11, 2012 Saturday, May 05, 2012

Times: 01:15 PM to 05:00 PM

Price: \$115

Trainer: Patrick Brennan

Description:

CSS is a simple style sheet language that effectively separates web page styling (layout, fonts, colours etc) from web page content. This allows web page designers to concentrate on styling and content separately, thus simplifying the tasks of authoring and maintaining web pages. If your web pages are difficult to maintain and style, and/or look and act like they could use a professional makeover, then this course is for you.

Prerequisites:

a basic knowledge of HTML (see our HTML/XHTML course) By the end of the course you will be able to:

• Style web pages using CSS

#### Computing for **Beginners** with Windows XP

Held over 1 session(s) Saturday, March 03, 2012 Tuesday, March 27, 2012 Monday, May 07, 2012 Saturday, May 26, 2012 Times: 09:30 AM to 04:30 PM

Price: \$156

#### Trainer: Patrick Brennan Do you need to:

- use a keyboard, mouse, and basic Windows XP features
- gain an understanding of nontechnical terminology and computer operation

Prerequisites:

Students require access to a Windows based computer outside the class.

By the end of the course you will

be able to:

- Turn on a computer
- Identify elements of the Windows screen
- Use Windows Explorer
- Open and close programs using the Task Bar
- Maximize, minimize and restore a Window
- Identify the active Window, split the screen, move and resize a Window.
- Use of scroll bars, menus and shortcut menus
- Shutting down a computer

#### **Exploring Windows 7** - NIGHT

Held over 2 session(s) Thursday, March 01, 2012 Thursday, March 08, 2012 Held over 2 session(s) Thursday, May 03, 2012

Thursday, May 10, 2012

Times: 06:30 PM to 09:30 PM

Price: \$150

Trainer: Mohan Gupta

Description:

For users of Windows XP and Windows Vista who wish to make the switch to Windows 7.

Prerequisites:

Basic computer skills. You should be familiar with the Microsoft Windows environment and able to use a keyboard and mouse.

Contents:

- Preparatory steps before making the plunge
- Upgrading from XP or Vista to Windows 7
- Get comfortable with the new features of Windows 7
- How to run programs meant for earlier versions of Windows
- Connecting to the internet and setting up an email client
- Each attendee will receive a comprehensive training manual as well as links to the best books and resources you need to get the most out of Windows 7.

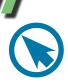

#### Home Networkina with Windows XP & Windows 7

Held over 1 session(s) Saturday, March 24, 2012 Wednesday, March 28, 2012 Tuesday, April 24, 2012 Saturday, June 30, 2012 Times: 09:30 AM to 04:30 PM

Price: \$170

#### Trainer: Patrick Brennan Do you need to:

• Connect all PC's in the house to share files, printers and even the same internet connection through a wired/wireless network

Prerequisites:

A basic understanding of computing WIRELESS:

Identify required interfaces and hardware.

Understand Industry Standards: IEEE-802.11 b and g and n Configure Wireless Networking under Windows XP

Use Performance measuring Tools Perform Wireless Network troubleshooting

WIRED:

Configure wireless networking and cabling

Identify Network Interfaces and Hardware: interfaces, cards, connectors, cables, switches, routers Install Network Cabling Perform a Network Test and use troubleshooting Tools Use Windows Networking to configure and share files, printers, scanners, internet connections Establish Peer to Peer networking

(for 2 PC's) Establish Host/Client Networking (for 3 of more PC's) **Understand Network Security** 

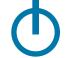

#### Introduction to Android - Night

Held over 2 session(s) Wednesday, February 01, 2012 Wednesday, February 08, 2012 Held over 2 session(s) Wednesday, April 04, 2012 Wednesday, April 11, 2012 Held over 2 session(s) Thursday, May 31, 2012 Sunday, May 06, 2012 Times: 06:30 PM to 09:30 PM

Price: \$150

#### Trainer: Mohan Gupta

You've got your hands on an Android smartphone and tablet, now where's that instruction manual that tells you what YOU want your device to do? This is the hands-on course you've been waiting for. We cover cuto misations, syncing, apps, disaster recovery, upgrades and more.

#### Introduction to Microsoft Access 2003, 2007, 2010

Held over 2 session(s) Wednesday, February 22, 2012 Wednesday, February 29, 2012 Held over 2 session(s) Wednesday, April 11, 2012 Wednesday, April 18, 2012 Times: 09:30 PM to 04:30 PM

Price: \$340

#### Trainer: Peter Harvest Do you need to:

- Create forms that display information from more than one table or query at a time
- Add drop down lists of options on forms
- Generate charts By the end of the course you will be able to:
- Rename, copy and delete objects from the database window
- Create and modify tables using formatting and data types
- Create relationships to link multiple tables

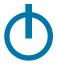

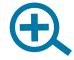

- Use queries to display specific information
- Create and modify user input forms
- Generate reports using wizards and autoreport feature

#### Introduction to Microsoft Excel 2003 2007 2010

Held over 2 session(s) Tuesday, April 10, 2012 Tuesday, April 17, 2012 Held over 2 session(s) Tuesday, June 19, 2012 Tuesday, June 26, 2012 Times: 09:30 AM to 04:30 PM

Price: \$340 Trainer: Peter Harvest

#### Do you need to:

- Create spreadsheets to keep track of your household spending
- Keep accounts for clubs or interest groups
- Generate charts

Prerequisites:

There are no prerequisites but you should be familiar with the Microsoft Windows environment and able to use a keyboard and

By the end of the course you will be able to:

- Create a spreadsheet by entering text and values
- Move data around within a spreadsheet
- Perform calculations using formulas and functions
- Change the appearance of a spreadsheet by applying formatting
- Work with multiple worksheets within a workbook
- Create and modify a chart
- Print a spreadsheet using different page and print settings

#### TRAINING SCHEDULE

#### Introduction to Microsoft Excel 2003 2007 2010 – Night

Held over 3 session(s)
Monday, April 16, 2012
Monday, April 23, 2012
Monday, April 30, 2012
Held over 3 session(s)
Monday, June 25, 2012
Monday, July 02, 2012
Monday, July 09, 2012
Times: 09:30 AM to 04:30 PM

Price: \$275

Trainer: Peter Harvest

#### Introduction to Microsoft PowerPoint 2003 2007 2010

Held over 1 session(s) Tuesday, February 07, 2012 Times: 9.30AM to 4.30PM

Price: \$240

# Trainer: Peter Harvest Do you need to:

- Create new presentations
- Add slides to existing presentations
- Use templates to create presentations

#### Prerequisites:

There are no prerequisites but you should be familiar with the Microsoft Windows environment and able to use a keyboard and mouse.

By the end of the course you will be able to:

- Create a new presentation using Wizards
- Create, add and edit slides within Slide view
- Enhance a presentation using WordArt and Clipart
- Change the look of a presentation using slide colour schemes
- Run a presentation

#### Introduction to Microsoft Word 2003 2007 2010

Held over 1 session(s) Tuesday, March 20, 2012 Times: 09:30 AM to 04:30 PM

Price: \$240

Trainer: Peter Harvest

Prerequisites:

Familiarity with the PC's, Windows environment including mouse, keyboard and file management skills. This course is designed for current and new users of Word Processing software and the objective is to provide a thorough understanding of the basic functions and facilities of Word for Windows.

By the end of the course you will be able to:

- Format a standard letter or document using Character, Paragraph formats.
- Move and Copy text within a document and between documents.
- Working knowledge of the Auto Paragraph numbering and Bullet pointed paragraphs
- Run a spell check, and create and manipulate Columns using Tables.
- Setting page breaks, changing Margins and inserting Headers and Footers.

#### **Linux for Beginners**

Held over 1 session(s)
Thursday, April 19, 2012
Thursday, April 26, 2012
Thursday, June 21, 2012
Thursday, June 28, 2012
Times: 09:30 PM to 04:30 PM

Price: \$150

Trainer: Mohan Gupta Description:

This hands-on course is designed for you to get up and running with Linux. Each attendee will receive a training manual and a CD which will contain:

- the latest Ubuntu release
- how-to guides
- FAQs
- lab exercises
- links to helpful resources on the web

Prerequisites:

Basic computer skills Course Content:

- Why Linux?
- Installing Ubuntu
- Configuring Desktop and setting
- up user accounts
- Installing software
- Connecting to the internet and sending/receiving email
- Introduction to the command line
- Basic troubleshooting skills

# Linux for Beginners - NIGHT

Held over 2 session(s) Thursday, February 16, 2012 Thursday, February 23, 2012 Times: 06:30 PM to 09:30 PM

Price: \$150

Trainer: Mohan Gupta

#### **Beginning JavaScript**

Held over 1 session(s) Saturday, February 18, 2012 Saturday, May 12, 2012 Times: 09:30 AM to 04:30 PM

Price: \$179

Trainer: Patrick Brennan

Description Description :

JavaScript is a scripting language for webpages that makes boring, static webpages come alive. This is due to JavaScript's ability to respond to user input and to write dynamic text into HTML pages. Create simple games, validate form data before submission, display popup windows and alerts, link to other pages via fancy menus and list boxes, create and read cookies and perform calculations. JavaScript permits all this and more.

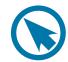

#### cont' Beginning JavaScript

Function categories include: date, time, document, page, window, HTML element, CSS rules as well as mathematics and text.

Unleash the power of JavaScript in your webpages by attending this course and discovering the possibilities.

Prequisites: a basic knowledge of HTML (see our HTML/XHTML course).

# MIDI and Music - Afternoon

Held over 1 session(s) Saturday, February 18, 2012 Saturday, May 12, 2012 Times: 01:30 AM to 04:45 PM

Price: \$110

# Trainer: Patrick Brennan Do you need to:

- Understand MIDI and how to use it
- Compose music using MIDI sequencing software
- Mix MIDI compositions with wave files

#### Prerequisites:

There are no prerequisites but you should be familiar with the Microsoft Windows environment and able to use a keyboard and mouse.

By the end of the course you will be able to:

- Understand the MIDI standard: Commands, Channels, Interfaces, Patches, Controllers
- Use the MIDI hardware: keyboards/controllers, cables
- Use MIDI software: Setup MIDI Sequencing software, Noteworthy composer and Virtual MIDI Keyboards
- Mix MIDI with wave files: use multi-track recording software

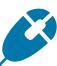

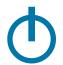

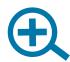

#### Programming Microsoft Excel with VBA 2003 2007 2010

Held over 2 day session(s)
Tuesday, February 14, 2012
Tuesday, February 21, 2012
Held over 2 day session(s)
Tuesday, May 01, 2012
Tuesday, May 08, 2012
Times: 09:30 AM to 04:30 PM

Price: \$340

# Trainer: Peter Harvest Do you need to:

- Build and edit macros using VBA
- Create customized menus and dialog boxes

By the end of the course you will be able to:

- Use the macro recorder to record Excel operations and create working applications
- Create user defined functions
- Work with the Visual basic Editor
- Work with Excel Objects
- Create custom forms
- Use conventional programming
- Customise the menu systems to run VBA procedures
- Work with automatic start-up and shutdown procedures

#### Programming Microsoft Excel with VBA 2003 2007/2010 - Night

Held over 3 session(s)
Monday, February 06, 2012
Monday, February 13, 2012
Monday, February 20, 2012
Held over 3 session(s)
Monday, May 07, 2012
Monday, May 14, 2012
Monday, May 21, 2012
Times: 06:30 PM to 09:30 PM

Price: \$275

Trainer: Peter Harvest

#### **Security Fundamentals**

Held over 1 session(s) Friday, November 04, 2011 Times: 09:30 AM to 05:00 PM

Price: \$150

#### Trainer: Mohan Gupta

To adequately protect your computer, you need to be aware of the latest threats and the steps you can take to supplement the job your security software does. In this hands-on course, we will cover:

- How hackers compromise a computer
- Network security, including protecting your computer at a wifi hotspot
- Optimal security settings for your operating system, browser and router
- Passwords, encryption and privacy best practices

# Upgrading to Microsoft Excel 2007/2010 - Night

Held over 1 session(s) Monday, March 26, 2012 Times: 06:30 PM to 09:30 PM

Price: \$105

# Trainer: Peter Harvest Do you need to:

Upgrade to Excel 2007 and learn about ...

- Changes in MS Excel 2007 Emphasis is on :
- 1) demystifying the new Excel 2007 interface and ribbon
- 2) demonstrating just how smooth the transition to the new version of Excel can be...

Prerequisites:

Regular use of a version of Excel prior to the 2007 version.

# Video Editing with Corel VideoStudio

Held over 1 session(s) Saturday, February 25, 2012 Saturday, May 19, 2012 Times: 09:30 AM to 04:30 PM

Price: \$183

# Trainer: Patrick Brennan Do you need to:

- Trim some home videos and burn them onto disc
- Make a short movie or documentary

#### Prerequisites:

There are no prerequisites but you should be familiar with the Microsoft Windows environment and able to use a keyboard and mouse.

By the end of the course you will be able to:

- Extract desired scenes from a captured video and recombine them in the proper order to make a video presentation
- Edit video using storyboard and timeline methods
- Add titles, text and end-credit sequences
- Add transition effects between scenes
- Add background music and voiceovers
- Animate Titles
- Incorporate video stills into a video.
- Apply video filters (special effects).
- Use video overlays (picture in picture)
- Add sound effects
- Burn the final video presentation onto a disc that can be played on a home DVD player

#### Video to DVD and DivX

Held over 1 session(s) Saturday, March 17, 2012 Saturday, June 16, 2012

Times: 09:30 AM to 12:45 PM

Price: \$110

# Trainer: Patrick Brennan Do you need to:

 Convert video tapes or other video material to DVD or the DivX data compressed video format.

#### Prerequisites:

There are no prerequisites but you should be familiar with the Microsoft Windows environment and able to use a keyboard and mouse.

By the end of the course you will be able to:

- Capture video from a camera or VCR using a video capture device and make a DVD from the captured material
- Create a DVD complete with title and chapter menus
- Create a DivX DVD with space savings typically of 10:1

# Vinyl and Cassette to CD and MP3

Held over 1 session(s) Saturday, March 10, 2012 Saturday, June 09, 2012 Times: 09:00 AM to 01:30 PM

Price: \$135

# Trainer: Patrick Brennan Do you need to:

 Convert your vinyl and cassettes to CD and MP3 formats

#### Prerequisites:

There are no prerequisites but you should be familiar with the Microsoft Windows environment and able to use a keyboard and mouse.

By the end of the course you will be able to:

• Set up hardware requirements

- Set up software requirements
- Record
- Use Noise reduction
- Apply pop and click removal
- Use Normalisation
- Split Tracks
- Burn audio CDs using Track-atonce and disc-at-once modes
- Convert to MP3

#### Websites Made Easy With Joomla - Night

Held over 2 session(s)
Wednesday, February 22, 2012
Wednesday, February 29, 2012
Held over 2 session(s)
Tuesday, April 17, 2012
Tuesday, April 24, 2012
Held over 2 session(s)
Wednesday, June 20, 2012
Wednesday June 27, 2012
Times: 06:30 PM to 09:30 PM
Price: \$150

Trainer: Mohan Gupta

The world's top websites use it, learn how to create an interactive website from scratch with Joomla. The best part is that no knowledge of HTML, CSS or Javascript is required to create professional-looking websites.

Students will be given access to a site of their own which they can customise, style and publish content.

We will cover the process with step-by-step instructions, including how to setup Joomla locally on your own computer, as well as cover core Joomla concepts like modules and themes.

#### Windows Programming Level 1 with C++ Builder 2010

Held over 1 session(s) Wednesday, March 07, 2012 Saturday, March 31, 2012 Times: 09:30 AM to 04:30 PM

Price: \$185

Trainer: Patrick Brennan

Prerequisites:

Competency and independence in the use of a Windows XP personal computer (eg. you rarely have to ask for help when you use a Windows PC)

A keen interest in this topic and a willingness to learn

Note: previous programming experience, in any language, is a great advantage.

A logical mind

By the end of the course you will be able to:

- Understand programming basics
- Conceive, plan and design programs
- Design a graphical user interface using the C++ Builder Visual
- Component Library (VCL)
- Write programs that interact with the Windows Operating System and the Internet using C++ Builder features and the Windows Application Programming Interface (API)
- Understand Object Oriented Programming concepts
- Gain familiarity with the basics of the C++ programming language

#### Windows Programming Level 2 with C++ Builder 2010

Held over 1 session(s) Wednesday, April 04, 2012 Saturday, April 28, 2012 Times: 09:30 AM to 04:30 PM

Price: \$185

Trainer: Patrick Brennan

Prerequisites:

Level 1 of this course

By the end of the course you will be able to:

- Program Message Boxes and
- input BoxesProgram Save and Open File
- Dialog Boxes
- Set options and filtering for file dialog boxes
- Build a system tray application
- Use and program timers
- Use and program progress bars

#### Windows Programming Level 3 with C++ Builder 2010

Held over 1 session(s) Wednesday, May 09, 2012 Saturday, June 02, 2012

Times: 09:30 AM to 04:30 PM

Price: \$185

Trainer: Patrick Brennan

Prerequisites:

- Levels 1 and 2 of this course
- By the end of the course you will be able to:
- Understand functions and function syntax
- Understand and use header files
- Understand and use correct data types
- perform standard output using printf()
- create console applications
- Use looping constructs (while, do/while, for)
- Build an installer to distribute a program

- Programatically perform file operations (create, delete, rename, copy etc)
- Understand and use standard C strings and AnsiStrings
- Build a working appointment reminder application

#### Writing Android Applications – Night

Held over 2 session(s)
Wednesday, March 07, 2012
Wednesday, March 14, 2012
Held over 2 session(s)
Wednesday, May 02, 2012
Wednesday, May 09, 2012
Times: 06:30 AM to 09:30 PM

Price: \$150

#### Trainer: Mohan Gupta

Write your first app for your Android mobile device. You will learn the basics of how write code for the Android platform.

The latest development tools are used. You'll learn the finer points such as application lifecycle, creating UI components, interacting with the file system, and much more

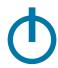

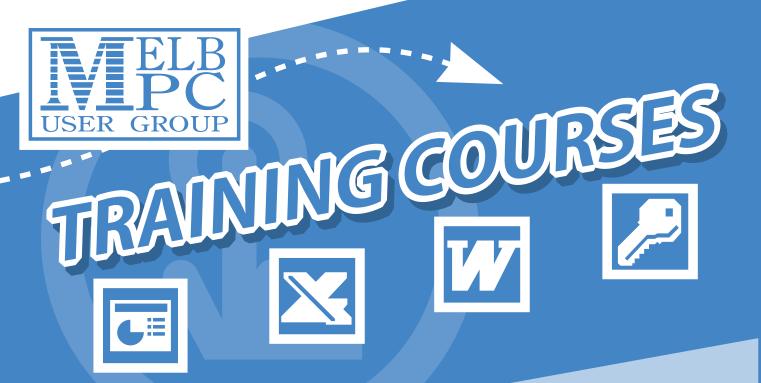

# 29) Training Courses To Choose From

- Introduction to Excel
- Home Networking
- Introduction to Word
- PowerPoint
- MIDI and Music
- How to Build a Web Site
- Video Editing
- Computing for Beginners
- Introduction to Access 2007
- Upgrade to Excel 2007

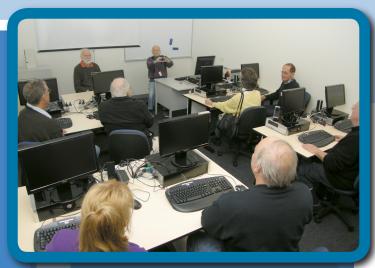

All New Training Facilities

View the entire list and make a booking online at www.melbpc.org.au/training/

or contact the Melb PC Moorabbin office for more information. Phone: (03) 9276 4000 Email: office@melbpc.org.au Fax: (03) 9553 0475

All programs on the Monthly Disc are free except where shown otherwise.
The Monthly Video is of the December 2011 Meeting.

#### AUDIO

#### Accord CD Ripper Free - Ver: 6.8.6

Accord CD Ripper is an allround audio CD extracting software, with it you can easily extract audio CD tracks to various audio formats.

#### Wavepad - Ver: 5.05

WavePad is a full featured professional sound editor for Windows. WavePad will let you edit and make voice and other audio recordings. When editing audio files you can cut, copy and paste parts of recordings and, if required, add effects like echo, amplification and noise reduction.

#### **BACKUP**

#### PureSync Personal Edition - Ver: 3.5.0

The PureSync application was designed to be a file synchronizer and backup tool. PureSync lets you compare, synchronize and backup file, easy to use, but still many features, such as conflict detection and resolving, multiple backups.

#### **DESKTOP**

#### Defpix - Ver: 1.3.6.12

Defpix - Defective (dead) pixels tester is a free program that can help you with checking for defective pixels on your LCD screen. The program simply shows these colours - red, green, blue, white and black - over the whole surface of the screen. Defpix requires no installation and supports multiple monitor systems.

#### GiMeSpace Free Edition - Ver: 1.1.1.21 GiMeSpace Free Edition is an easy-to-use application that can help you manage an extendable virtual desktop. (cont')

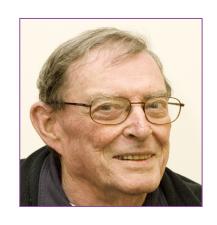

It is a small and very simple program for Windows XP or later versions that will allow you to expand your desktop without any limits.

#### MonitorInfoView - Ver: 1.10

MonitorInfoView is a small utility that displays essential information about your monitor: manufacture week/year, monitor manufacturer, monitor model, supported display modes and more...

#### Multi Commander - Ver: 1.2.1.876

Multi Commander is a multi-tabbed file manager that is an alternative to the standard Windows Explorer. It uses the very popular and efficient dual-panel layout. Multi Commander has a everything you need in your daily works with files to make your work fast and efficient.

#### nSpaces - Ver: 1.2

nSpaces is a handy and reliable utility designed to enable you to switch between multiple desktops. Sometimes you may have many applications such as mail client, editor and Web browser running on one desktop, and you don't want to mess them up. But things go contrary to your wishes.

#### SnapDraw Free - Ver: 3.20

Have you ever wondered how to create incredible screenshots? Most screen capture programs are fine if you just want to take an image of what's on your screen to include in your document or presentation.

#### WinDowse - Ver: 5.2

An extremely convenient tool for obtaining necessary technical information about any window. Place a mouse cursor on a window, and WinDowse will show all parameters of the window and window class.

#### **DIGITAL IMAGING**

#### AntiDupl.NET - Ver: 2.1.1.466

AntiDupl.NET is a small and easy to use application that will help you find and delete your duplicate images. It can find and display duplicate images in the main graphic formats: JPEG, GIF, TIFF, BMP and PNG.

#### Beauty Guide Lite - Ver: 1.4

Adds makeup and corrects cosmetic defects directly on photos.

#### Image Resize Guide Lite - Ver: 1.2

Allows you to make context-sensitive changes to the image size and aspect ratio by removing "unnecessary" portions yet keeping the "important" features intact. In addition, this software will help you remove objects from all photos without leaving any visible traces.

#### Image Tuner - Ver: 2.1

Image Tuner is a free software for batch resizing, converting, watermarking and renaming your digital photos and images from and to JPEG, BMP, PNG, TIFF and GIF formats. The program will help you to prepare your digital photos to upload and publish them in the Internet or send via e-mail.

#### PixBuilder Studio - Ver: 2.1.2

PixBuilder Studio is a powerful and easy-touse graphic software for digital photo editing, images processing and manipulation. You can use many profession quality functions for digital photo editing.

#### **DISK TOOLS**

#### DriveGLEAM - Ver: 1.12

DriveGLEAM is a small tool that shows read / write activity for your hard drives in the system notification area (tray). DriveGLEAM also supports output via parallel port so that you can for example have a red led for write and a green led for read access.

#### HD\_Speed - Ver: 1.7.2.91

Measures both sustained and burst data transfer rates of your hard disks, cd/dvdroms, flash cards/sticks, floppys, etc. Realtime graphical display.

#### **GAMES**

#### Frozen Imps - Ver: 1.0

Rescue frozen imperials by shooting icy blocks with different coloured cannons. There are cannons of three different colours which unfreeze the blocks of the respective colour. If you unfreeze all the blocks of one colour on the level they disappear. Every second shot at the block will freeze it again.

#### Truck Loader - Ver: 2 2.0.1

A fun physics game with a mix of puzzle and arcade where you need to load crates into a truck. The new adventures of Truck Loader and his faithful magnet. The Loader has some new tricks up his sleeve, and the warehouse has evolved into an obstacle course.

#### HOME/OFFICE

#### ComicRack - Ver: 0.9.148

ComicRack is the best eComic reader and manager for Windows computers. It is an all-in-one solution to read and manage your eComic library. It is actively maintained, has a strong user base and is FREE.

#### Efficient Diary - Ver: 3.0 Build 316

The Efficient Diary application was designed to be a simple diary manager to help you organize your thoughts, notes and comments.

cont' Efficient Diary - Ver: 3.0 Build 316
With its unique and powerful flash full-text
search technique, you can simply enter a word
in the diary to quickly find the corresponding
entries! The product has a strong edit function
similar to that of Microsoft Word.

#### GeoGebra Portable - Ver: 4.0.16.0

GeoGebra Portable is a very useful mathematics tool for education in secondary schools, which brings together geometry, algebra and calculus.

#### SunCalculator - Ver: 0.98

Calculate the sunrise and sunset times with this tool. SunCalculator is a simple and easyto-use application designed to enable you to calculate sunrise, sunset and dawn times.

#### TED Notepad - Ver: 6.0.2

TED Notepad is a chrome-less text editor. There are no toolbars, no sidebars, no fancy-looking gadgets. However, there is a large variety of features, settings and text-processing tools that could bring your typing, text-working or coding to the next level.

#### Word Reader - Ver: 6.23

Word Reader was designed to allow you to read any file created with Microsoft Word. You can read MicroSoft Word 2007 (\*.DOCX), MicroSoft Word 97-2003(\*.DOC), Hyper Text Markup Language (\*.Htm,\*.Html), Plain Text Format (\*.TXT), Rich Text Format (\*.RTF).

#### **INTERNET**

#### Codeit HTML Editor.Net - Ver: 1.16

Codeit HTML Editor is a small and easy to use application that will help you edit and preview your HTML files.

#### GetGo Download Manager - Ver: 4.8.2.1233

GetGo Download Manager is the Best FREE Internet Download Manager with strong YouTube Download support as well as tons of Download Management features. It is being actively developed and updated frequently.

#### index.dat Viewer - Ver: 2.00

Index.dat are files hidden on your computer that contain all of the websites that you have ever visited. Every URL, cookies and browsing history is listed there. The file locations and names depend on what version of Internet Explorer you have.

#### MAXA Cookie Manager - Ver: 5.3.0.2mx

The MAXA Cookie Manager application lists Flash cookies together with conventional cookies of Internet Explorer, Firefox, Opera, Safari and Flock browsers. You can explore their contents and delete them. If you want, MAXA Cookie Manager can automatically check for new cookies periodically.

#### Ping Alert - Ver: 4.0

A useful ping utility that can automatically ping and keep pinging a host, maximum to 100 hosts. When ping TIMEOUT (3 consecutive packets) will trigger program, send mail or send SMS. When ping NORMAL (3 consecutive packets) from TIMEOUT will trigger program, send SMS or send mail.

#### Wireless Network Watcher - Ver: 1.35

Wireless Network Watcher is a small utility that scans your wireless network and displays the list of all computers and devices that are currently connected to your network.

#### **MULTI MEDIA**

#### KMPlayer - Ver: 3.1.0.0

KMPlayer is a Korean movie and audio player that supports a wide range of codecs and file formats. It has full VCD/DVD playback functionality.

#### **PRINTING**

#### DVD Slim Free - Ver: 2.0.0.0

DVD Slim Free is a small and easy to use application that allows you to quickly create and print covers.

#### **SECURITY**

#### Alternate File Shredder - Ver: 1.203

The application allows you to permanently delete files and / or folders. Alternate File Shredder can delete data on you hard disk and overwrite the free space on a drive at the same time so deleted files cannot be restored.

#### Easy Watermark Studio Lite - Ver: 3.4

With Easy Watermark Studio Lite you can protect your photo safety, and avoid them from unauthorized use. Because, if you share or sell you pictures on Internet, you never know what will happen, the best way is find a watermark software,

#### Key Capture - Ver: 1.5

A powerful but simple application that captures any key pressed on your keyboard. Key Capture is a powerful and stealth tool designed to capture any key pressed in Windows. Can be minimized to tray icon and protected with password.

#### Predator - Ver: 2.4.0.692

This program locks your PC when you are away, even if your Windows session is still opened. It uses a regular USB flash drive as an access control device

#### WebBrowserPassView - Ver: 1.20

WebBrowserPassView is a password recovery tool that reveals the passwords stored by the following Web browsers: Internet Explorer (Version 4.0 - 8.0), Mozilla Firefox (All Versions), Google Chrome and Opera.

#### **UTILITIES**

#### Absolute Uninstaller - Ver: 2.9.0.722

Absolute Uninstaller is similar to standard Windows Add/Remove program but more powerful. The standard Add/Remove program can't uninstall applications completely which often leaves broken registry keys ,unnecessary files on the hard disk. The more junk files your computer have ,the slower it runs. Uninstall Manager can wipe off all the junk files clearly in seconds.

#### Atomic Clock Sync - Ver: 3.0

Keeps your local computer up-to-date with the exact current time. Atomic Clock Sync is an application that was designed to help you get the current time with the greatest accuracy available.

#### Auslogics Benchtown 1.0.3.45

BenchTown is a unique resource where you can find out how fast your computer is and how to improve its speed and performance.

#### Battery Monitor - Ver: 2.1

Battery Monitor shows current Battery and Power Status. Allow to change power scheme. Save settings to file. (File will be created - Path: %APPDATA% File: gadgetname\_Settings.ini).

#### ChaosPro - Ver: 4.0.249

ChaosPro is a real time freeware fractal generator for MS Windows with support for many different fractal types (2D and 3D), true colour support, animation support. Due to its integrated compiler it is quite fast even if you write your own formulas within ChaosPro.

#### FurMark - Ver: 1.9.2

FurMark is a very intensive OpenGL benchmark that uses fur rendering algorithms to measure the performance of the graphics card. Fur rendering is especially adapted to overheat the GPU and that's why FurMark is also a perfect stability and stress test tool (also called GPU burner) for the graphics card.

#### Free One Click ZIP & RAR Wizard - Ver: 1.0

Zip, unzip and unrar made easy with just one click. This great program is especially designed for beginners who are new to computers and user interfaces, and for people who just want to get the job done as fast and easily as possible so you can get on with your day.

#### Iobit Uninstaller - Ver: 2.1

IObit Uninstaller helps you uninstall and remove unwanted programs and folders from your computer fast and easily. Where the built-in and sluggish iWindows Add or Remove Programsi option fails, IObit Uninstaller works as always and picks up the slack.

#### LiLi USB Creator - Ver: 2.8.8

LiLi USB Creator is a handy, easy to use application designed to enable you to create a bootable Live USB key with a Linux on it. This software also offers an exclusive option of automatic virtualisation to directly run Linux in Windows without any configuration nor installation.

#### ManicTime - Ver: 2.1

ManicTime will allow you to use automatically recorded past events to accurately track how you spend your time on your projects.

#### OBEX Commander - Ver: 2.0.2.0408

OBEX Commander is a powerful application that allows you to transfer files between a computer and another OBEX capable devices, such as PDA or mobile phone.

#### OSForensics - Ver: 1.0.1005

Discover relevant forensic evidence faster. Find files quickly. Search within Files. Search for Emails. Recover Deleted Files. Uncover Recent Activity. Collect System Information. View Active Memory. Extract Logins and Passwords.

#### RAMMon - Ver: 1.0 (Build 1003)

RAMMon is an easy to use Windows based application that allows users to identify a multitude of attributes, of which, includes the manufacturer, the clockspeed and other data of their DDR2, DDR3 memory devices and even some older memory types.

#### SearchMyFiles - Ver: 1.82

SearchMyFiles is an alternative to the standard "Search For Files And Folders" module of Windows. It allows you to easily search files in your system by wildcard, by last modified/created/last accessed time, by file attributes, by file content (text or binary search), and by the file size.

#### System Restore Explorer - Ver: 0.0.5 beta System Restore Explorer is, just as its name suggests, a program which will let you take a closer look at your system restore points.

#### **Top Process Monitor - Ver: 3.5**

Top Process Monitor is simple Sidebar gadget shows the top processes on your system - the processes that are consuming the most CPU, Memory (Working Set), IO (Bytes read/written) and others.

#### Touchpad Blocker - Ver: 1.7.0.17

Touchpad is a very useful device, but it¥s usually located right under your hands when you are typing. Accidental touch by palm moves caret to another place of text! The software helps the user to type text as fast as possible by locking mouse events during a small period after any keys were pressed.

#### Ultimate Windows Customiser - Ver: 1.0.10

There are tons of applications available to customise your Windows installation, but the problem is that most are tweak specific. Hardly any offering multiple customisation options. Ultimate Windows Customiser (UWC) is the first integrated freeware that offers you almost everything that can be customised in a Windows installation ñ well everything that matters, at least!

#### **VIDEO**

#### FreeSmith Video Player - Ver: 1.22

FreeSmith Video Player is a handy and reliable all-in-one media player designed to enable you to play videos, music and even protected DVD movies.

Kastor - All Video Downloader - Ver: 3.1 Kastor - All Video Downloader is a small and very easy to use application that allows you to download videos from your favourite streaming websites. More than 280 websites supported!

vReveal - Ver: 3.1.3.12795

Free software to organise, fix, edit, and share your videos. Unbelievably good looking results in seconds, not hours. Award-winning technology in a beautiful and intuitive package.

#### Youtube Downloader HD - Ver: 2.6

Youtube Downloader HD is a free tool to download videos from YouTube and save it to your local computer. The videos can be converted to avi video format or to mp4 (compatible with iPod, iPhone).

Ad-Aware A.E. 9.5; Adobe Reader 10.0; Agent 6.0; Avant Browser 2011.Build 30 Firefox 9.0; Foxit 5.0.2; Irfan View 4.3; Opera 11.5; Paint.Net 3.5.8; Slim Browser 6.00 Spybot 1.6; Thunderbird 9.0; Winzip 15.5; XnView 1.9

| •                                            |                          |                               |       |         |                    |        |              | Membe  | r No    |                                        |           |
|----------------------------------------------|--------------------------|-------------------------------|-------|---------|--------------------|--------|--------------|--------|---------|----------------------------------------|-----------|
| Mailing Address<br>City                      |                          |                               |       | St      | ate                |        |              | Post C | ode     |                                        |           |
| DVD CD For Months                            | Feb Mar                  | Apr                           | May   | Jun     | Jul Au             | g Sep  | Oct          | Nov    | Dec     | Total<br>Amount                        | \$        |
| Add an extra \$1.00 p                        | ostage an                | d hand                        | dling | if we r | nail yo            | ur ora | er.          |        | THOITE. | nly meetin                             | <i>y.</i> |
|                                              | ostage an<br>Pay         | ment                          | Detai | if we r | edit C             | ard Au | er.<br>uthou | rity   | THOHE!  |                                        | <i>y.</i> |
| Cheque ☐ Debit Card                          | Pay                      | d hand ment                   | Detai | if we r | mail yo<br>edit Ca | ard Au | er.<br>uthou | rity   | THO HE  | ny meeun                               | <i>y.</i> |
| Cheque Debit Card Cheques payable to Melbour | Pay  I Cre The PC User ( | d hand ment                   | Detai | if we r | mail yo<br>edit Ca | ard Au | er.<br>uthou | rity   | monu    | ny meetin                              | y.<br>    |
| Cheques payable to Melbou                    | Pay  I Cre The PC User ( | ment edit Care                | Detai | if we r | mail yo<br>edit Ca | ard Au | er.<br>uthou | rity   |         | II III III III III III III III III III | g.        |
| Cheque Debit Card Cheques payable to Melbour | Pay  I Cre The PC User ( | ment<br>edit Care<br>Group In | Detai | ils/Cro | edit Canount \$_   | ard Au | er.<br>uthou | rity   |         | II III III III III III III III III III | g.        |

# MELBOURNE PC USER GROUP, AUSTRALIA Users Helping Users

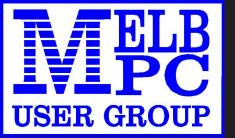

# MOBILE BROADBAND INTERNET

ON THE GO

- MODEM PRICE \$60
- SIM CARD \$10
- PLAN \$17.50 a month
- 1.5 GIG FOR THE MONTH FIXED PRICE NO EXTRA CHARGES
- INITIAL TOTAL COST FOR YEAR 1 \$285 THEREAFTER ONE OFF UPFRONT
- YEARLY PAYMENT OF \$210

POWERED BY OPTUS 3G NETWORK THAT PROVIDES 97% COVERAGE ACROSS AUSTRALIA

Services may not be available in all areas and connection speeds may vary. Broad band speed in only 3G areas. Maximum data allowance per month is 1.5 qiq.

EMAIL: office@melbpc.org.au PHONE: +61 3 9276 4000

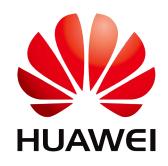

#### **MEMBERSHIP APPLICATION**

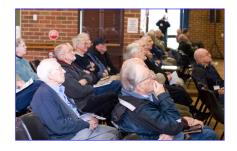

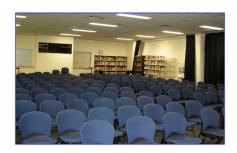

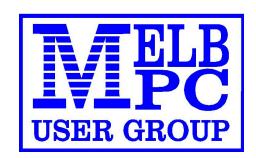

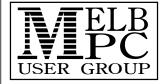

Melb PC User Group Inc. 479 Warrigal Road MOORABBIN, Vic, 3189 Phone (03) 9276 4000

# MEMBERSHIP APPLICATION

| Title First Name                                          |                        | Initial                                         | Last Name                                                                                                    |                                          |  |  |  |
|-----------------------------------------------------------|------------------------|-------------------------------------------------|----------------------------------------------------------------------------------------------------|------------------------------------------|--|--|--|
| Address                                                   |                        |                                                 | B/H Phone                                                                                                    | A/H Phone                                |  |  |  |
| Suburb                                                    | State Post Code        |                                                 | Mobile Number                                                                                                    | Job Title                                |  |  |  |
| Annual Membership Fees                                    |                        |                                                 | Email Address                                                                                                    |                                          |  |  |  |
| Individuals                                               | \$65 each \$           |                                                 | How did you haar about Malh DC Hear Croup?                                                                                       |                                          |  |  |  |
| Students* / Pensioners^                                   | nsioners^ \$50 each \$ |                                                 | How did you hear about Melb PC User Group?  PC Update Swap Meet Friend Radio                                                     |                                          |  |  |  |
| Additional Family Members (excludes relatives or friends) |                        |                                                 | Other                                                                                                    |                                          |  |  |  |
|                                                           | Total                  | \$                                              | Introduced By                                                                                                    | No                                       |  |  |  |
| Additional Family Members                                 |                        |                                                 |                                                                                                    |                                          |  |  |  |
|                                                           |                        |                                                 | Signature                                                                                                    |                                          |  |  |  |
| Name                                                      |                        |                                                 |                                                                                                    |                                          |  |  |  |
| a photocopy showing both sides of the                     | r Centrelink Pen       | sion Concession Card.                           | ucational institution confirming full time stu<br>Change of family member(s) must be not<br>A0003293V) and agree to abide by its | ified in writting to the club secretary. |  |  |  |
| Signature                                                 |                        |                                                 | Date                                                                                                    | / /                                      |  |  |  |
| Payment Details / Credit                                  | Card Auth              | nority                                          |                                                                                                    |                                          |  |  |  |
| Payment Details                                           |                        | Cheque attac                                    | ched, payable to Melbourne PC User                                                                                               | r Group Inc. (A0003293V)                 |  |  |  |
| Total Payment \$                                          |                        | Debit Card Credit Card Visa Mastercard Expiry / |                                                                                                    |                                          |  |  |  |
|                                                           |                        | Name On Card                                    |                                                                                                    |                                          |  |  |  |
|                                                           |                        | Signature                                       | Di                                                                                                    | ate /                                    |  |  |  |

# members helping...

# members by telephone

#### **Using Dial Help**

The volunteer members in this list (who are not necessarily experts) provide phone assistance to other members FREE of charge. Dial Help is not free advertising for individuals who charge for their services; please advise the President directly of any such abuse.

#### Please, before ringing a Dial Help volunteer:

- Ring the vendor's support line and/or your corporate help desk.
- Read the manuals and have them handy.
- Turn on your computer and have your software running if possible.
- Be able to reproduce the problem.
- Have your phone beside the computer.

Keep all calls short, particularly business hours calls. If the volunteer is not available do not expect someone else to solve your problem, ring again later.

For topics not covered here or if you are unsure whom to call, ring the Dial help First Aid Line: 9276 4000 (10.00am-3.00pm). A volunteer will assist you and suggest further contacts.

If you wish to help, advise the Melb PC Office by phone, fax or e-mail - details on page 1 of PC Update. Please do not leave messages on the BBS use phone, fax or e-mail instead.

If you know of errors in the list, please notify the office, office@melbpc.org.au, or by phone on 9276 4000.

Please keep calls within the hours indicated, and avoid ringing Dial Help volunteers on weekends. Above all, courtesy counts. For instance, please don't expect a volunteer to call you back on a mobile phone.

9.00am - 5.00pm Day means 6.30pm - 9.00pm **Evening means** 

#### Internet Help

Click on Melb PC Internet Service Page, then Select Internet Help Box.

9276 4000 e-mail help@melbpc.org.au (e-mail only if your browser is down)

Day Evening 9.00-5.00pm 6.30-9.00pm Topic/Name

#### Adobe Acrobat

Merv Leeding 9878 6359 Basic (including Quickbasic) Noel Webb 9808 2363 **Batch File Programming** 

5983 0483 5983 0483 Peter Selig

| Topic/Name | Day<br>9.00-5.00pm | Evening<br>6.30-9.00pm |
|------------|--------------------|------------------------|
|            |                    |                        |

**Beginners** 

9555 4074 Ivan Nagy 9555 4074 Ried Parnaby 9786 2086

**Business Objects** 

Michael Holzinger 0417 562 937 9354 6742

C

Richard Phillips 9530 6565

Clipper

Lindsay Alford 5250 1499 5250 2312

DataRecovery

Melvyn Bowler melvyn@melbpc.org.au

**dBASE** 

Maurice Canterbury 0411 594 568 9706 2285 Digital Imaging

Ian Bock 9807 3701 9807 3701

Family Tree Maker 2006 Merv Leeding 9878 6359

**Forth** 

Lance Collins 9645 0280 9645 0280

Freeware Installation Problems

9553 1072 9553 1072 Paul Berger

Genealogy Software

Merv Leeding 9878 6359

Hard Disk Recovery

9562 0033 9769 7770 Rill Jansen Melvyn Bowler melvyn@melbpc.org.au

Help Authoring Systems

Maurice Canterbury 0411 594 568 9706 2285

HTML

Andrew Oliver 9576 9518 9576 9518

InDesign (basic)

Merv Leeding 9878 6359

Lotus 123

Neil Muller 9842 1582 9842 1582

Microsoft Access

Maurice Canterbury 0411 594 568 9706 2285 Michael Holzinger 0417 562 937 9354 6742

Microsoft DOS & DOS 6

Zokrats Rozkalns 9391 2664 9391 2664 Peter Selig 5983 0483 5983 0483

Microsoft Excel

Peter Harvest 0412 107 666 5977 0626

James Fricker

9879 5744 9879 5744

Microsoft Networks

Maurice Canterbury 0411 594 568 9706 2285 George Skarbek 9561 9932 9561 9932 5983 6853 Peter Selig 5983 6853

Microsoft Office 2010 Charles Adams 9803 6353 9803 6353

Microsoft PowerPoint

9894 2082 Robert Cook 9894 2082

Microsoft Project

Leopold Sponder 0400 890 672 0400 890 672

Microsoft Publisher

Ivan Nagy 9555 4074 9555 4074

Microsoft Windows 95/98/XP

Maurice Canterbury 0411 594 568 9706 2285 Peter Selig 5983 6853 5983 6853

Microsoft Windows ME

Peter Selig 5983 6853 5983 6853

Microsoft Windows Networks

Bill Jansen 9562 0033 9769 7770 5983 6853 Peter Selig 5983 6853

Microsoft Windows NT/2000 Server

Bill Jansen 9562 0033 9769 7770 Topic/Name Day 9.00-5.00pm Evening 6.30-9.00pm

Microsoft Windows NT/XP/2000

Peter Selig 5983 6853 5983 6853

Microsoft Windows

NT/XP/2000/2003/Vista/2008/7

Ian Clark 0414 585 428 9459 5428

Microsoft Word for Windows

Maurice Canterbury 0411 594 568 9706 2285

Monthly Disc Enquiries

Ian Rankin

9587 0485 9587 0485

Music

Peter Schnall 0403 800 734 9563 9385

MYOB

Marc Sapper 0419 839 839 0419 839 839 News Groups (AA SIG-Anytime Anywhere SIG)

Kevin Martin 9723 5997 0407 343 162

New Users (not Internet)

Ried Parnaby 9786 2086

Note Tab Pro

James Fricker 9879 5744 9879 5744

Open Access

Marc Sapper 0419 839 839 0419 839 839

OS/2 John Angelico 9544 8792 9791 4633

Outlook/Outlook Express Programming Maurice Canterbury 0411 594 568 9706 2285

PageMaker

Gordon Woolf 5979 1112 5979 1112

Photoshop

9807 3701 Ian Bock 9807 3701

Portable Document Format (PDF) Files

Merv Leeding 9878 6359 Quattro Pro

Ian Bock 9807 3701 9807 3701

Quicken - Personal Plus

Graham Comitti 0409 007 205 0409 007 205

SolarisX86

Don Gingrich gingrich@melbpc.org.au

StarOffice

Don Gingrich gingrich@melbpc.org.au

Training Enquiries

Office 9276 4000

Viruses

Peter Selig 5983 6853 5983 6853 Visual Objects

Lindsay Alford

5250 1499 5250 2312 Xtree Gold 4

Zokrats Rozkalns 9391 2664

Ztree James Fricker 9879 5744 9879 5744

#### Home Visit Assist

This assistance is for those who may be restricted in their activities or mobility. The contact for Home Visit Assist is the office, phone (03) 9276 4000, or e-mail office@melbpc.org.au. If you can help with this program, or if you would like someone to help you, please contact the office.

9391 2664